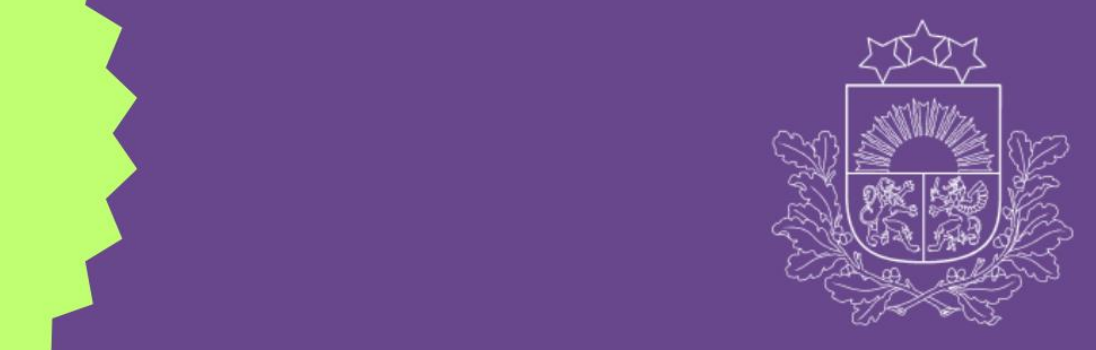

**Valsts izglītības** satura centrs

# Programmēšana (augstākais mācību satura apguves līmenis)

**Augstākais mācību satura apguves līmenis**

# leteikumi, gatavojoties eksāmenam 2022./2023. mācību gadā

Anita Līva Marina Juzova

# **Satura rādītājs**

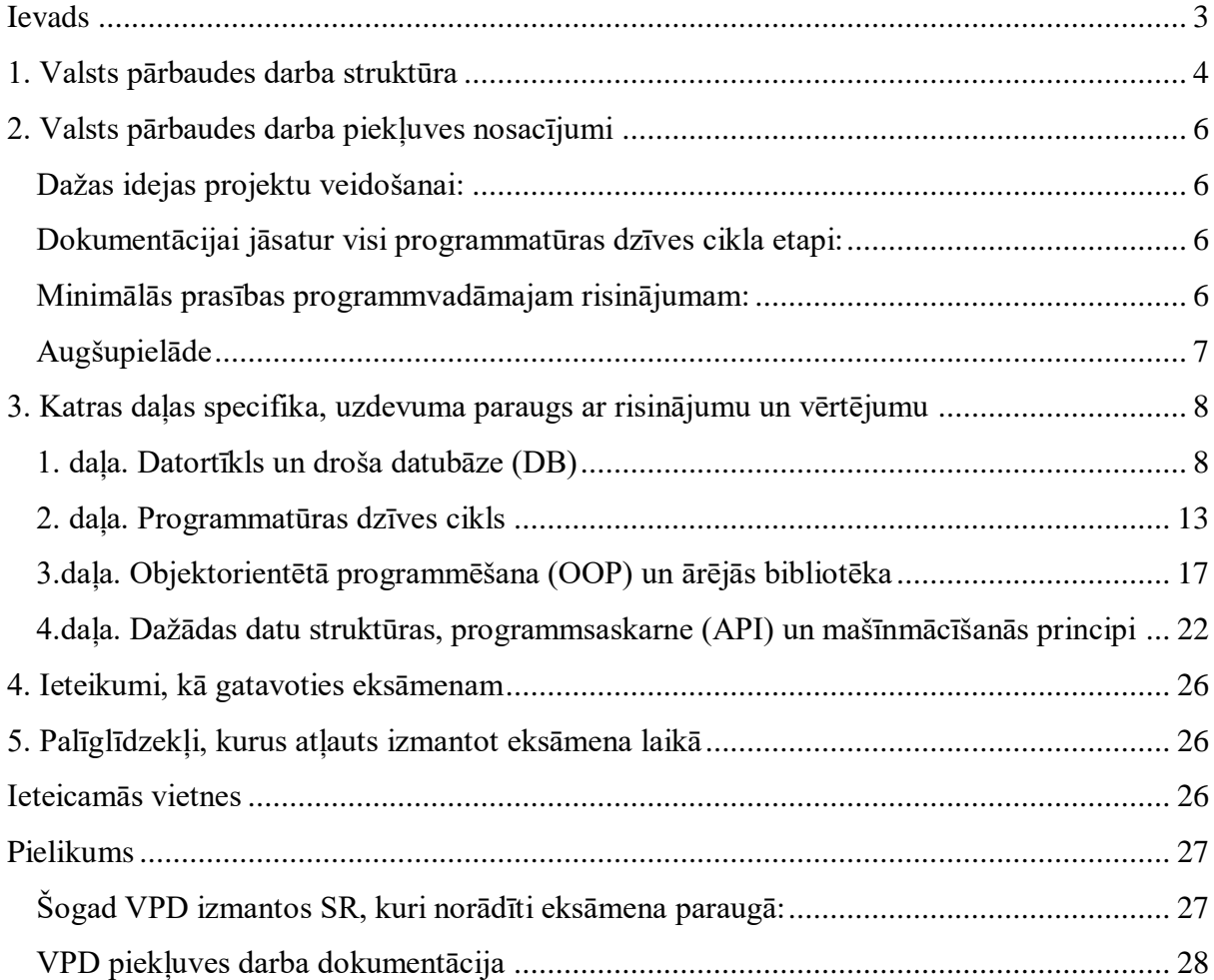

#### <span id="page-2-0"></span>**Ievads**

Metodiskais materiāls par gatavošanos 2022./ 2023. m.g. centralizētajam eksāmenam programmēšanā (augstākajā mācību satura apguves līmenī) paredzēts gan skolēniem, gan programmēšanas skolotājiem, kuri gatavo skolēnus.

Metodiskā materiāla pirmajā daļā ir izskaidrota eksāmena struktūra, otrajā daļā izskaidrots, ko nozīmē eksāmena pielaides darbs un kādas ir prasības tā iesniegšanai. Šī materiāla trešajā daļā ar piemēriem ir raksturoti eksāmena uzdevumu veidi, to veidošanas un vērtēšanas pamatprincipi. Ceturtajā daļā apkopots vielas atkārtošanas plāns. Piektajā daļā norādīti palīglīdzekļi, kurus atļauts izmantot eksāmena laikā. Patstāvīgajam darbam norādīti ieteicamie tīmekļa resursi.

Ceram, ka šis metodiskais materiāls palīdzēs veiksmīgi sagatavoties eksāmenam un mazinās bažas par ieviesto centralizēto eksāmenu.

Paldies par sadarbību metodiskā materiāla sagatavošanā vērtēšanas ekspertiem, ārštata metodiķiem – Anitai Līvai un Marinai Juzovai.

Kaspars Špūle VISC Vispārējās izglītības pārbaudījumu nodaļas vadītājs Rīgā, 2022. gada novembrī

#### <span id="page-3-0"></span>**1. Valsts pārbaudes darba struktūra**

Programmēšanas augstākā mācību satura apguves līmeņa valsts pārbaudes darba (turpmāk – VPD) adresāts – skolēni, kuri ir apguvuši tehnoloģiju jomas sasniedzamos rezultātus (turpmāk – SR) optimālajā un augstākajā mācību satura apguves līmenī atbilstoši mācību priekšmetu kursiem "Programmēšana I" un "Programmēšana II". VPD norise plānota 17. maijā atbilstoši 1. attēla struktūrai.

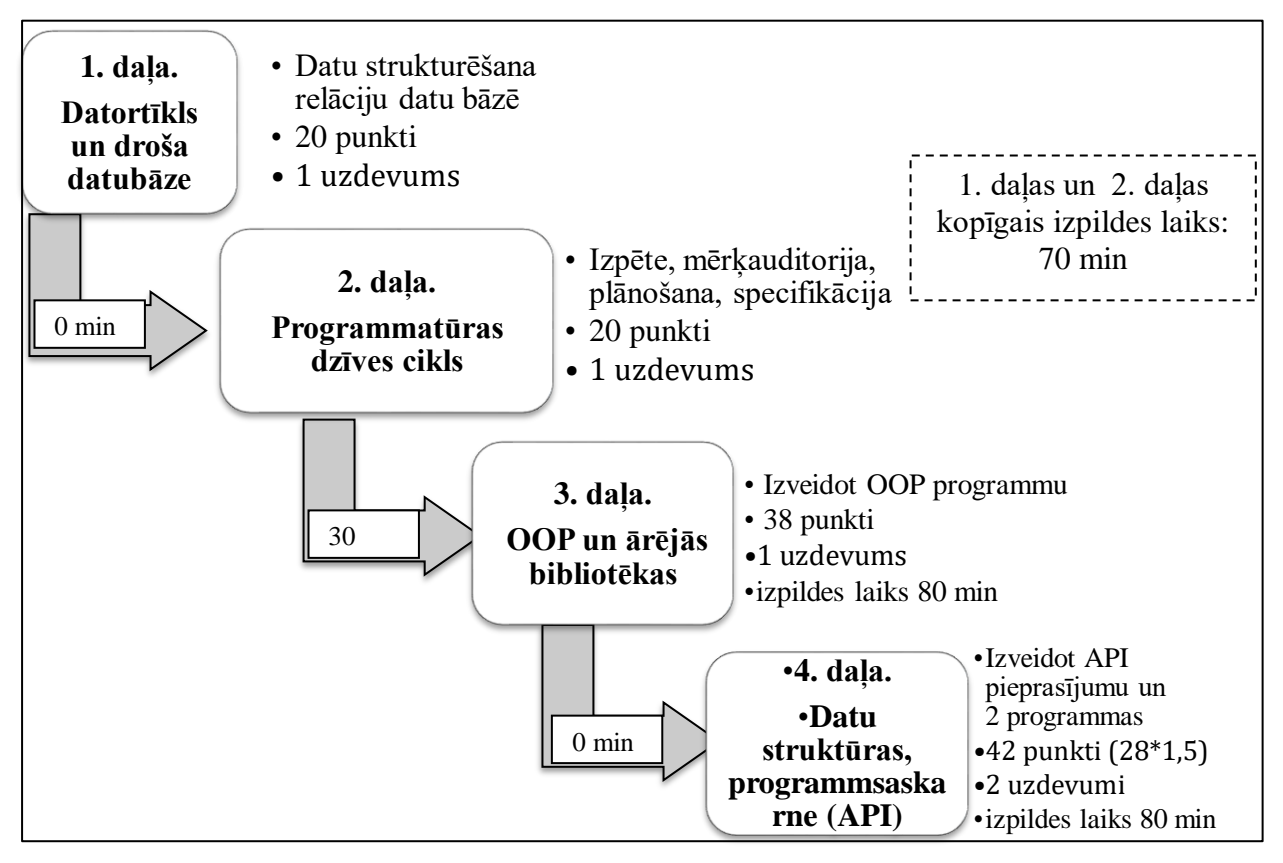

1. attēls. Valsts pārbaudes darba struktūra

1. daļā dots situācijas apraksts, kuram jāmodelē datu bāze. Uzmanīgi izanalizē un izplāno relāciju (tabulu savienošanu) datu bāzes struktūrai. Atver doto WORD datni un ieraksti tajā datu bāzes struktūru norādītajās tabulās. Nemaini kolonu nosaukumus, bet zem tiem ieraksti atbilstošās vērtības. Divu tabulu nosaukumi ir doti, bet pārējām tabulām nosaukums tev jāpiešķir pašam. Piemēru katram datu bāzes laukam raksti vienu, nesajauc vienskaitli ar daudzskaitli. Savieno pareizos laukus, lai veidotu savstarpēji saistītas tabulas (relāciju). Uzmanību: dotie melnraksti programmēšanā netiek laboti! Saglabā Word datnē visu darbu un tad to iesniedz!

2. daļā dota problēma, kurai tev jānorāda: piemērotākās izpētes metodes, mērķauditorija, izpētes procesa plāns un programmatūras prasību specifikācijas programmatūras produkta izstrādei [1]. Testos ir jautājumi, kuriem nav dotas atbildes, bet tev tās pašam jāieraksta brīvā formā.

3. daļā doti 2 uzdevumi, kuriem jāiesniedz programmas, izmantojot objektu orientētās programmēšanas (turpmāk OOP) paradigmu.

4. daļā doti 2 uzdevumi. Pirmajā uzdevumā nosaukts API domēns, kuram jāizveido norādītais pieprasījums. Pieprasījums var būt arī tukšs, tiks pārbaudīti veidotie pieprasījumi un programma, kura apstrādā iegūto informāciju.

Otrajā uzdevumā jāveido programma, kurā dotajai teksta datnei izpilda norādītos uzdevumus, atkārto darbu ar teksta datņu nolasīšanu, apstrādāšanu. Ja tev nesanāk nolasīt doto tekstu, tad izveido virknes mainīgo ar tekstu, kuru turpini apstrādāt, lai iegūtu pārējos punktus.

Visām programmām noteikti jābūt norādītai programmēšanas valodai. Darbu saglabā norādītajā datnes formātā un iesniedz to. Ievēro labās prakses principus koda pierakstā, noteikti raksti komentārus un ievēro atkāpes.

#### <span id="page-5-0"></span>**2. Valsts pārbaudes darba piekļuves nosacījumi**

Lai piekļūtu VPD, jāizstrādā projekta darbs un jāiesniedz ne vēlāk kā astoņas nedēļas pirms eksāmena norises (2023. gadā – ne vēlāk par 22.martu) programmvadāmo risinājumu un tā dokumentāciju. VPD piekļuves darbu izglītības iestāde novērtē ne vēlāk kā divas nedēļas pirms eksāmena norises (2023. gadā – līdz 5.aprīlim).

#### <span id="page-5-1"></span>**Dažas idejas projektu veidošanai:**

- Uzrakstīt klonu failiem.lv.
- Izstrādāt GIS risinājumu, kas izmanto Google API.
- Uzrakstīt šaha vai dambretes programmu u.t.t.

#### <span id="page-5-2"></span>**Dokumentācijai jāsatur visi programmatūras dzīves cikla etapi:**

#### **Ieteicamie**, bet ne obligātie vērtēšanas kritēriji:

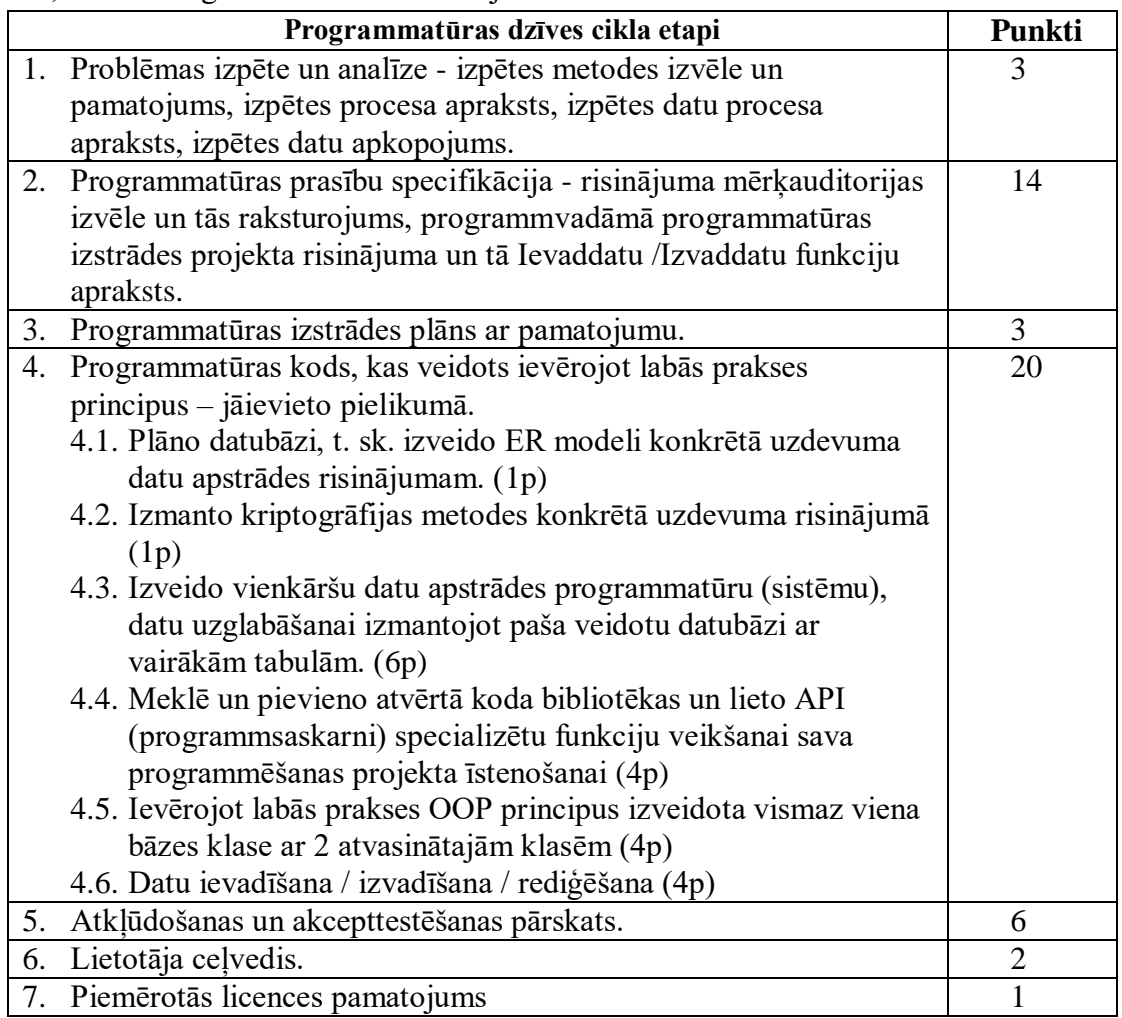

Piekļuves materiālus izglītības iestādes skolotājs vērtē ballēs atbilstoši izglītības iestādes saistošai izglītojamo mācību sasniegumu vērtēšanas kārtībai un ne vēlāk kā sešas nedēļas pirms eksāmena norises dienas vērtējumu ievada VPS. Izglītojamais eksāmenu drīkst kārtot, ja vērtējums par piekļuves materiālu nav zemāks par četrām ballēm.

#### <span id="page-5-3"></span>**Minimālās prasības programmvadāmajam risinājumam:**

Dokumentācijā līdz 15 A4 lapām, neskaitot titullapu, satura rādītāju un pielikumu.

- Datu bāze ar vairākām tabulām.
- Pielieto vismaz vienu bibliotēku un/vai API.
- Pielieto dažādas datu struktūras.
- Ir realizēta lietotāja piekļuves datu aizsardzība.

# <span id="page-6-0"></span>**Augšupielāde**

- Līdz 22.03.2023 , t.i. ne vēlāk kā 8 nedēļas pirms eksāmena dienas, informācijas sistēmā jāpievieno izstrādātais projekta darbs arhivētā formātā.
- Izglītojamie, kuri eksāmenu kārto augstskolā, piekļuves materiālus neiesniedz.
- Pedagogs materiālus izvērtē ne vēlāk kā sešas nedēļas pirms eksāmena norises dienas un vērtējumu ievada informācijas sistēmā.

# <span id="page-7-0"></span>**3. Katras daļas specifika, uzdevuma paraugs ar risinājumu un vērtējumu**

#### <span id="page-7-1"></span>**1. daļa. Datortīkls un droša datubāze (DB)**

Skolēniem jābūt informētiem par iespējamajiem apdraudējumiem, bet 2022./2023. m.g. konfigurēšanu nepārbaudīs praktiskajā līmenī.

Eksāmenā jāmodelē DB dotajai situācijai: jāprot strukturēt datus, veidot savstarpēji saistītās tabulas. Tabulas būs uzzīmētas, doti savienojošie elementi, no kuriem būs jāizvēlas pareizie un jāpievieno pareizā virzienā. Jāprot atpazīt un lietot DB komandas, bet 2022./2023. m.g. nebūs jāizveido DB konkrētā programmēšanas valodā vai ar kādu no DBVS.

#### **Uzdevums (20 punkti)**

Analizē pieejamo informāciju un zemāk dotajās tabulās izplāno relāciju datubāzes struktūru (aizpildi tikai tos tabulu laukus, kuri, tavuprāt, nepieciešami):

- izplāno atbilstošus laukus, kas atvieglo datu apstrādi,
- norādi atbilstošus datu tipus,
- ieraksti vienu datu piemēru katrā no laukiem,
- sasaisti tabulas ar atbilstošu relāciju tipu.

**Situācijas apraksts**: Pēterim nepieciešama datu bāze, kura saturēs savstarpēji saistītas tabulas. Šoreiz datu bāzei jānorāda, kurš skolēns pie kura skolotāja kādu priekšmetu mācās, bet ar laiku Pēteris uzlabos to, lai tā ietvertu visas skolas skolēnus un skolotājus.

Atrisinājums:

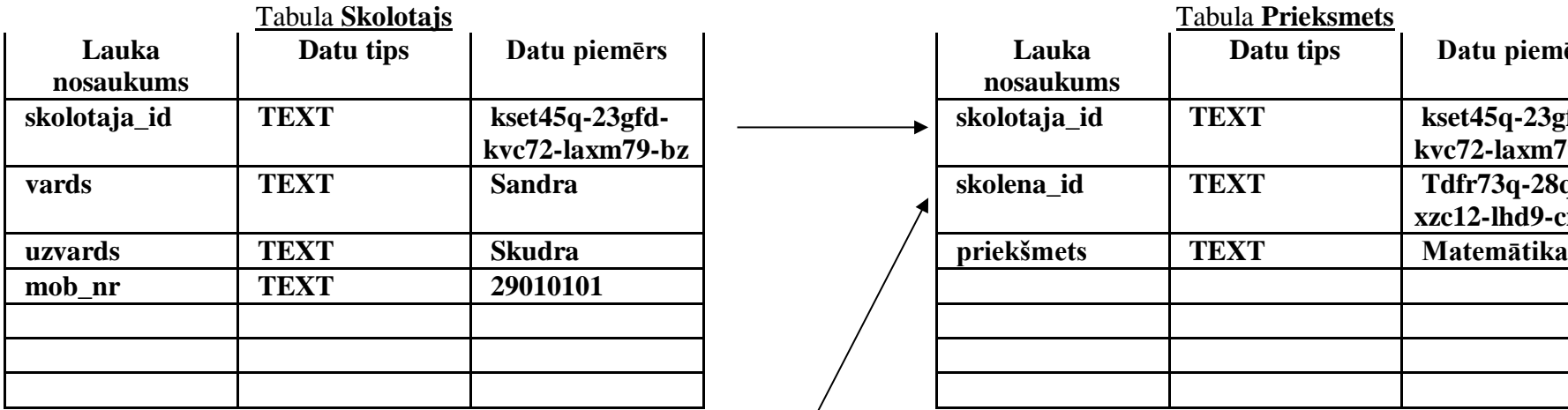

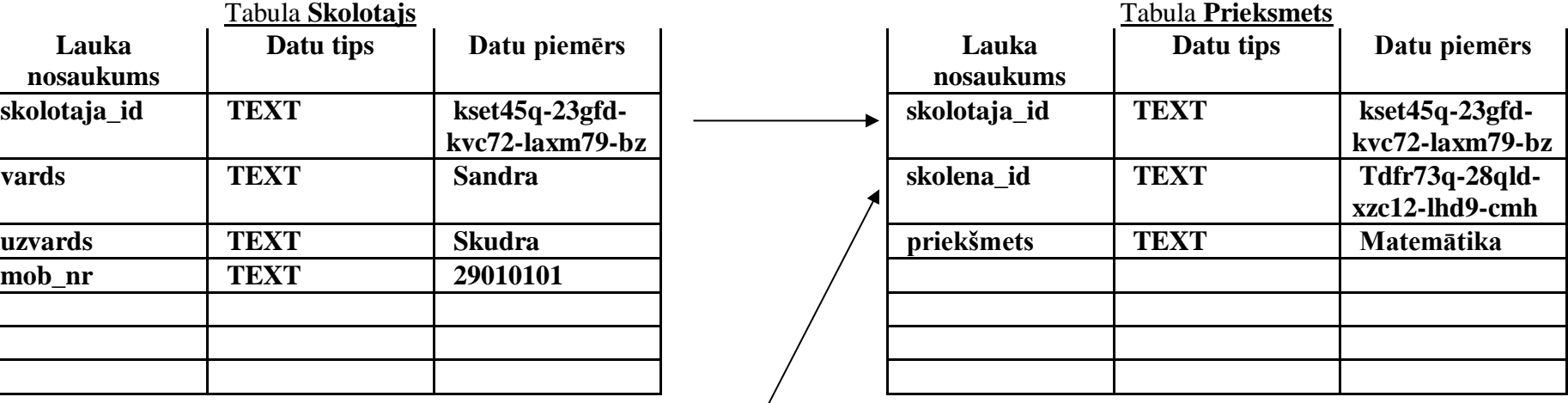

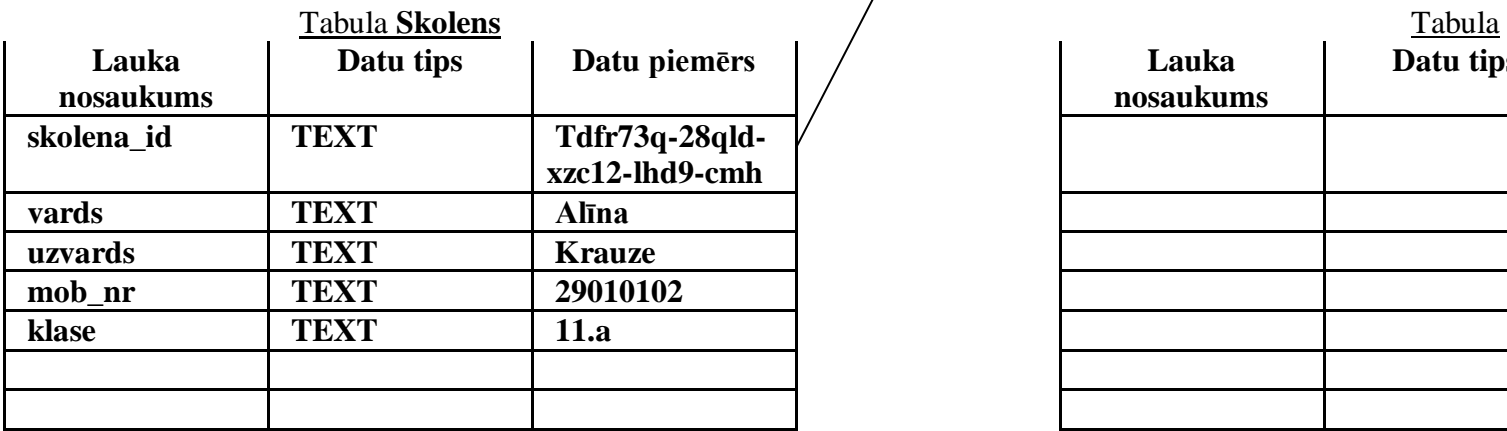

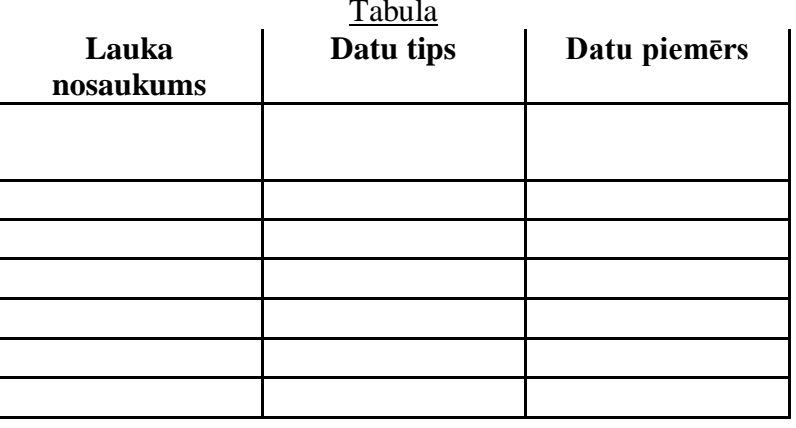

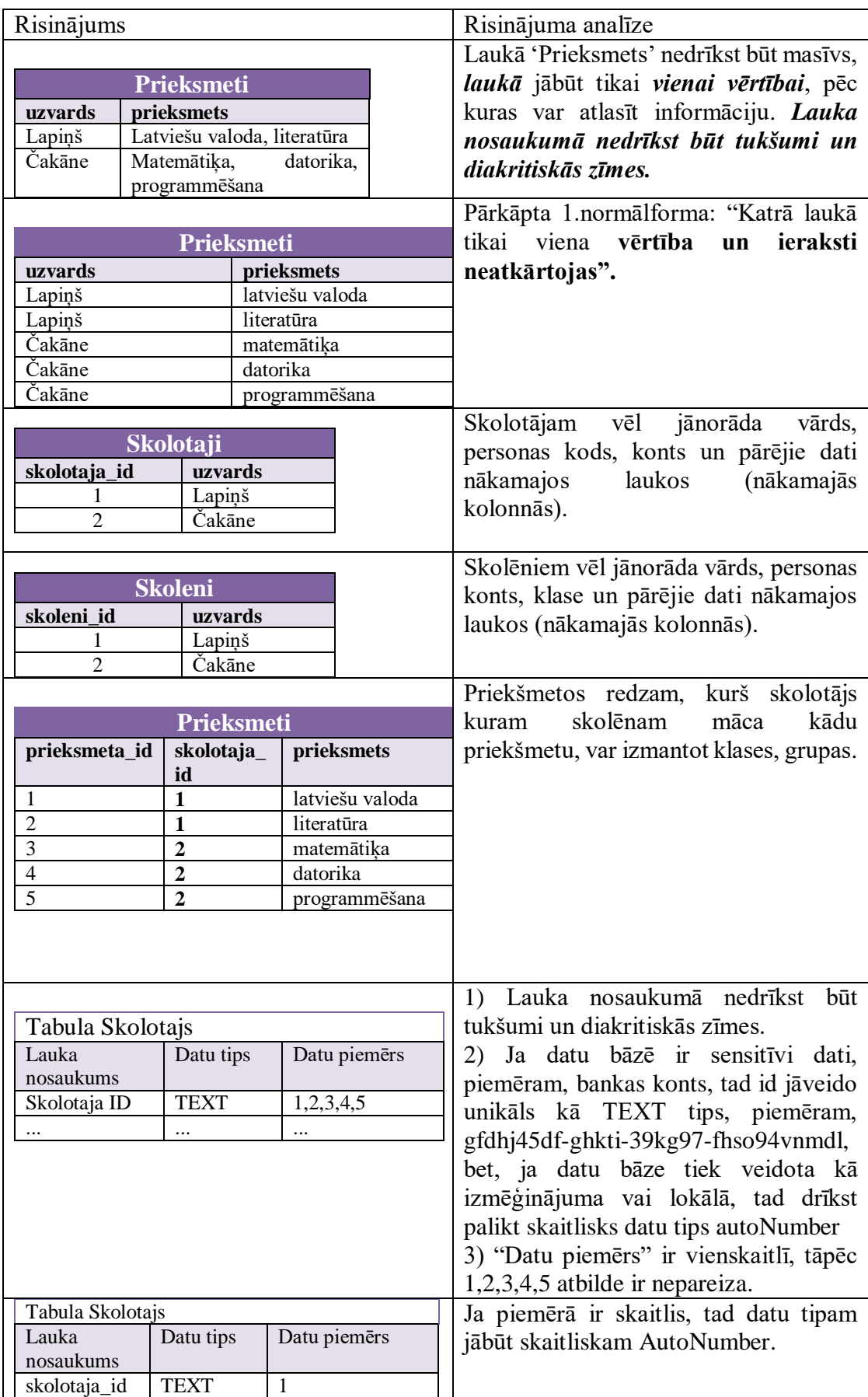

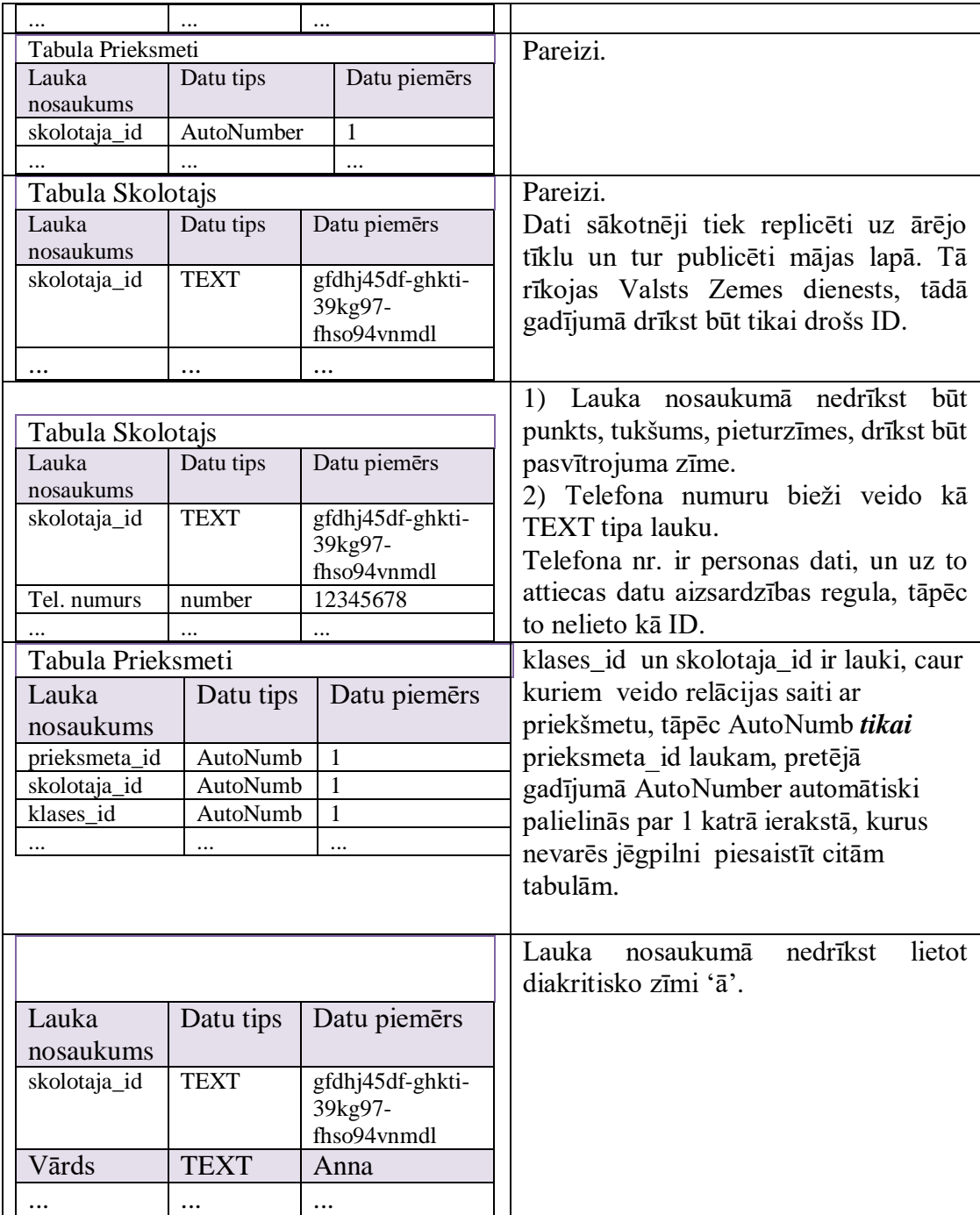

Daži ieteikumi:

- Parasti DB glabā pamatdatus, bet dažreiz ir specifiskas vajadzības glabāt arī starprezultātus, tomēr VPD starprezultātiem neveido lauku, jo tad tiek pārkāpta 3.NF.
- Katrai tabulai izveido lauku unikālai ierakstu identifikācijai.
- SQLITE ir NULL, INTEGER, REAL, TEXT un BLOB tipa lauki, ja norādīta valoda PYTHON, tad datumam ir TEXT tipa lauks.
- $\triangleright$  Dalskaitlim standarts programmēšanā ir punkts.
- Svaru var glabāt gramos un naudu centos, ja pamato ar pareizu piemēru.
- Matemātiskajām operācijām tikai skaitliskās vērtības.
- Par primāro atslēgu nelikt telefona numurus, e-pastus, kuri samazina DB drošību.
- Telefona numura lauku parasti lieto kā TEXT tipa, tāpēc ka ar tiem neveic matemātiskās darbības; ja izvēlēsies skaitlisko tipu, lai aizņemtu mazāk atmiņas, tad tas arī ar piemēru jāpamato. Telefona numurus profesionāļi veido kā telefona tipu, bet pārbaudes darbā ar piemēru nevarēsi ātri pierādīt, tāpēc šis tips nav ieteicams.
- Ar piemēru pamatot pareizi uzrakstīt piemēru, nevis piemērus.

# <span id="page-12-0"></span>**2. daļa. Programmatūras dzīves cikls**

#### **Uzdevums (20 punkti) Situācijas apraksts:**

Kosmetoloģijas salona īpašniecei Dainai ir pastāvīgi apmeklētāji, kuri vēlas ierasties vienā un tajā pašā laikā pie viena un tā paša darbinieka, bet ir apmeklētāji, kuriem plāni bieži mainās.

Dainai būtu noderīgs digitālais rīks ar dažādām datu atlases iespējām un vizualizācijām, kas konkrētos datus attēlo viņai saprotamā un ērtā formātā, kurš laicīgi brīdinātu par katra klienta ierašanās laikiem, lai nepierakstītu 2 klientus vienā laikā, lai darbiniekiem izmaksātu laicīgi nopelnīto algu.

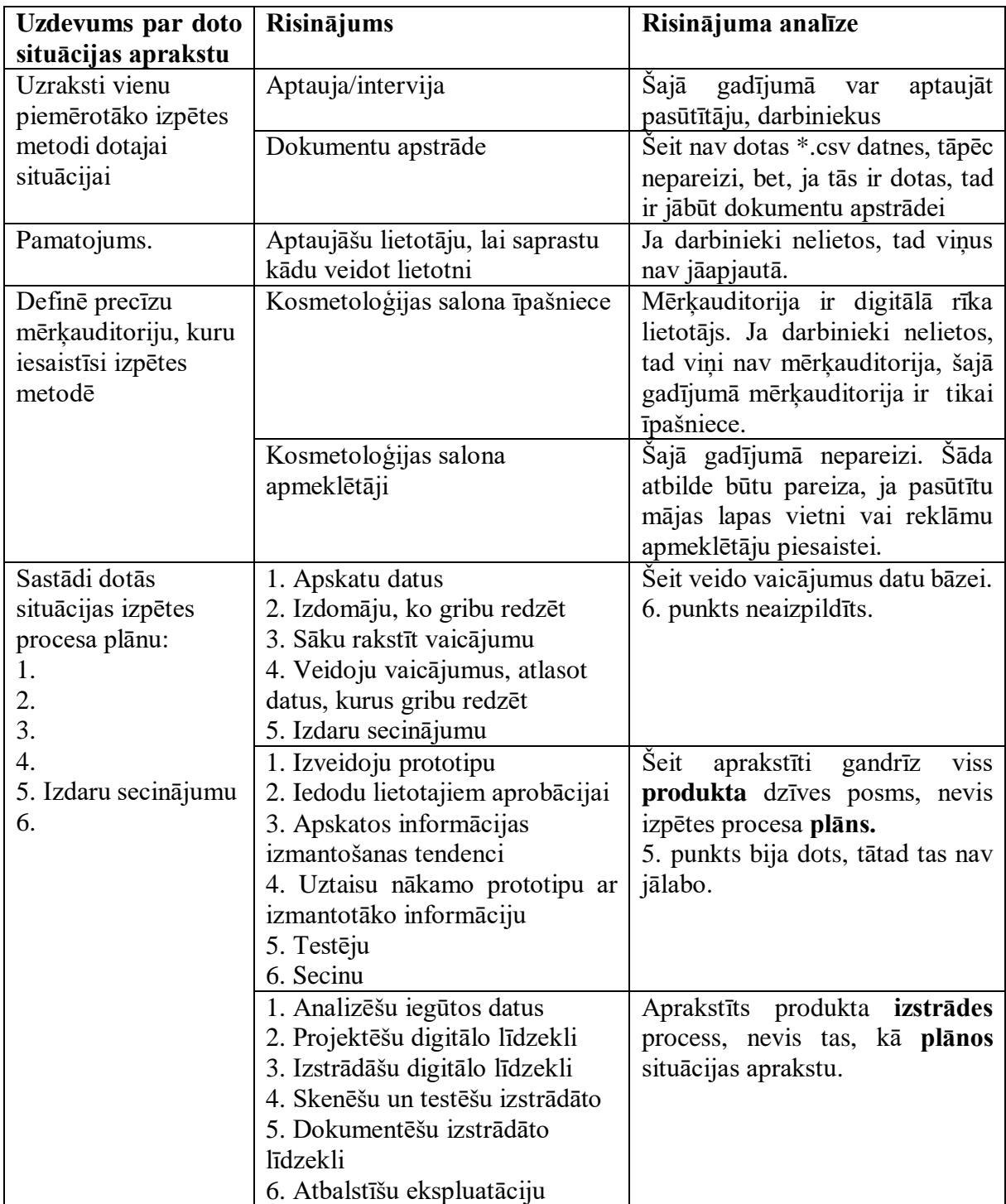

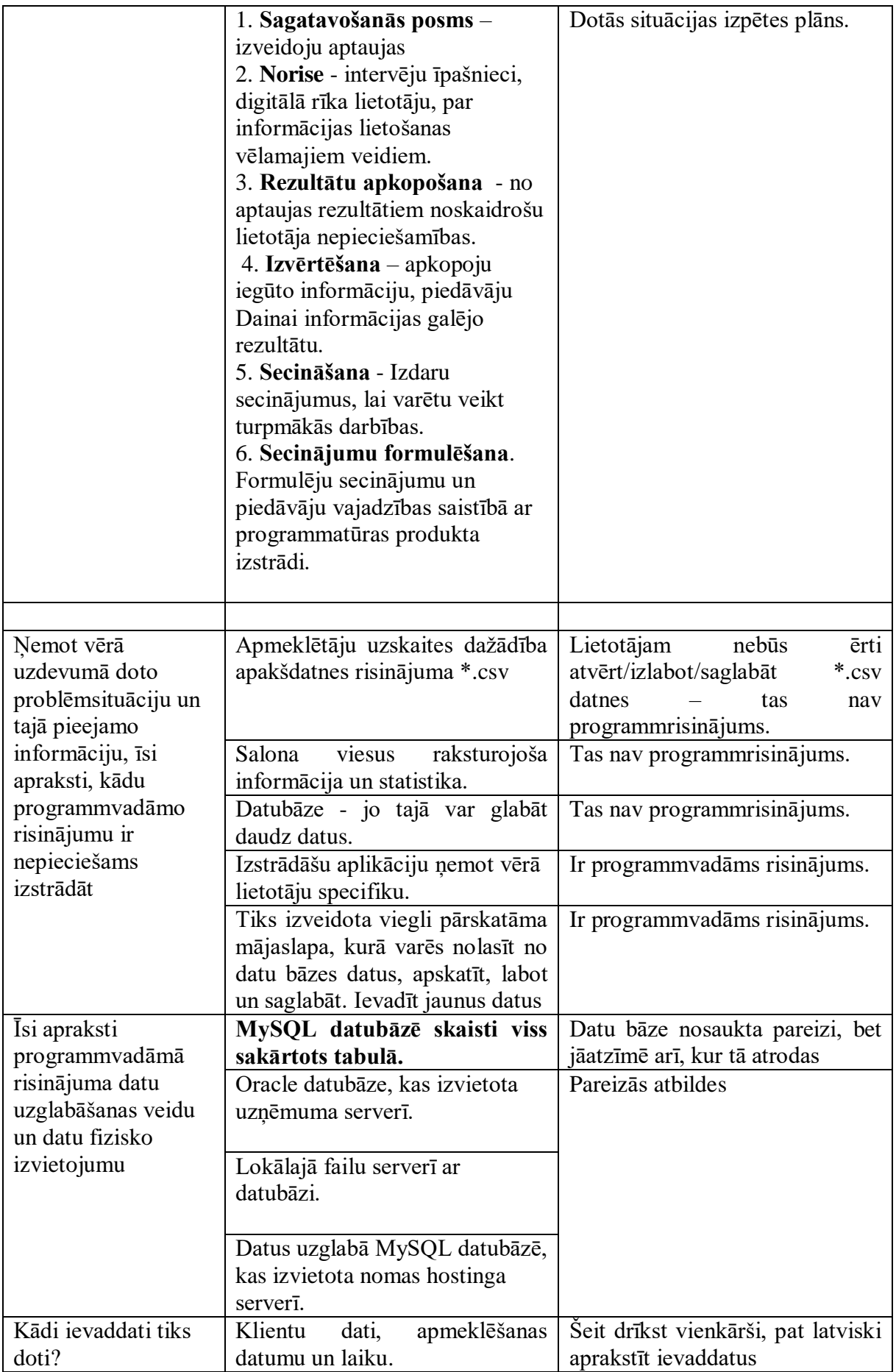

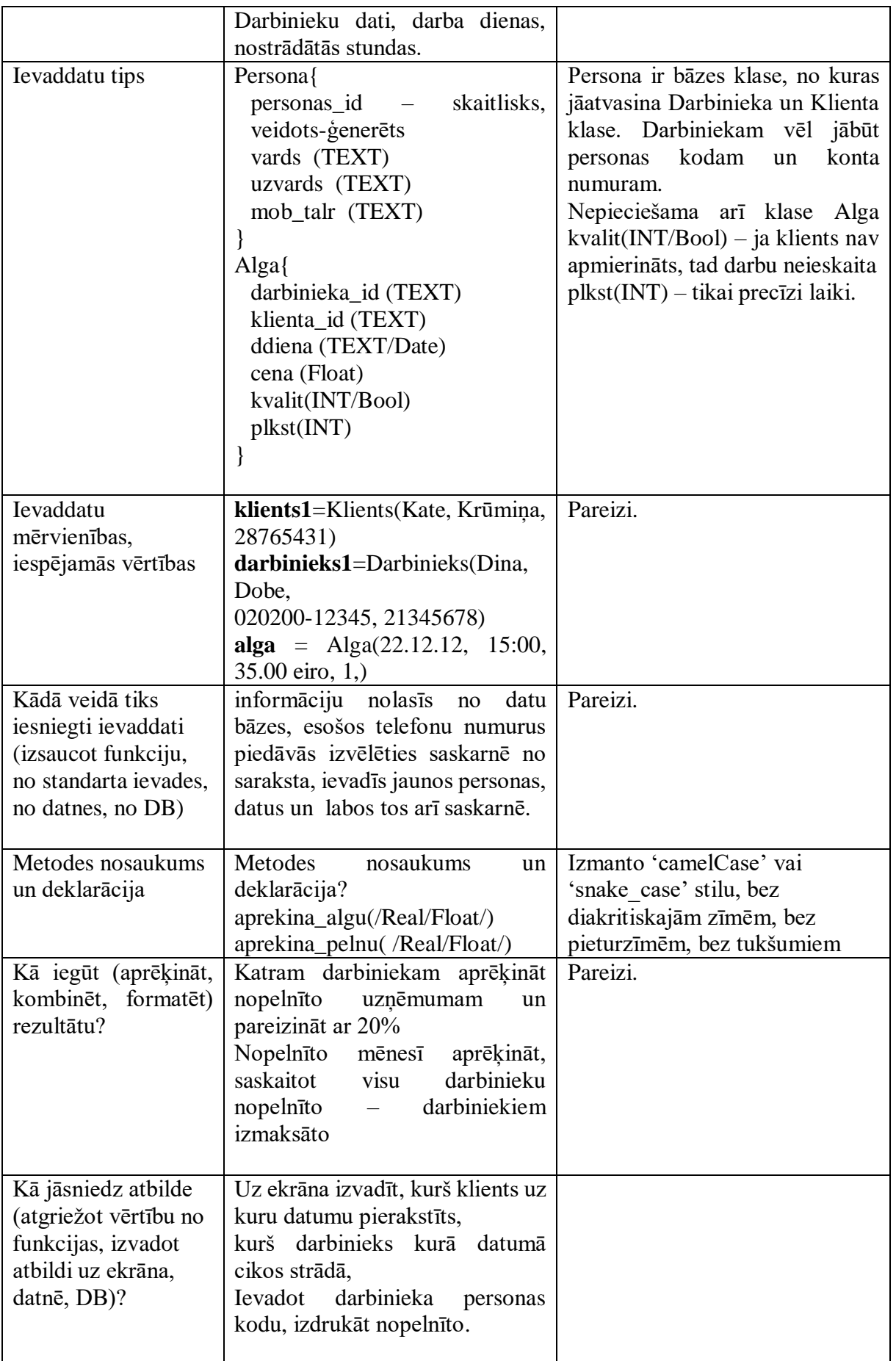

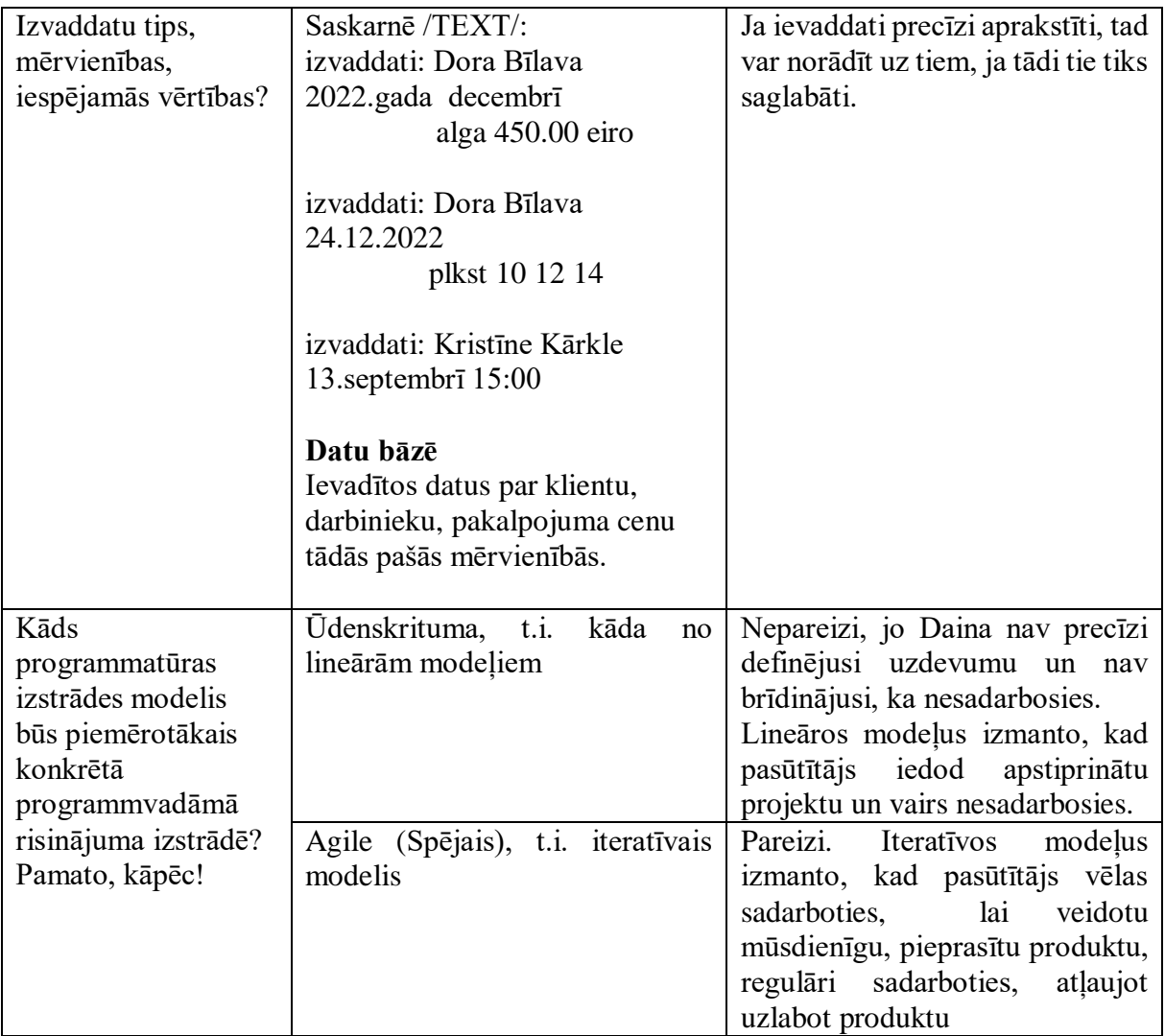

<span id="page-16-0"></span>**3.daļa. Objektorientētā programmēšana (OOP) un ārējās bibliotēka**

### **Darbs ar datnēm**

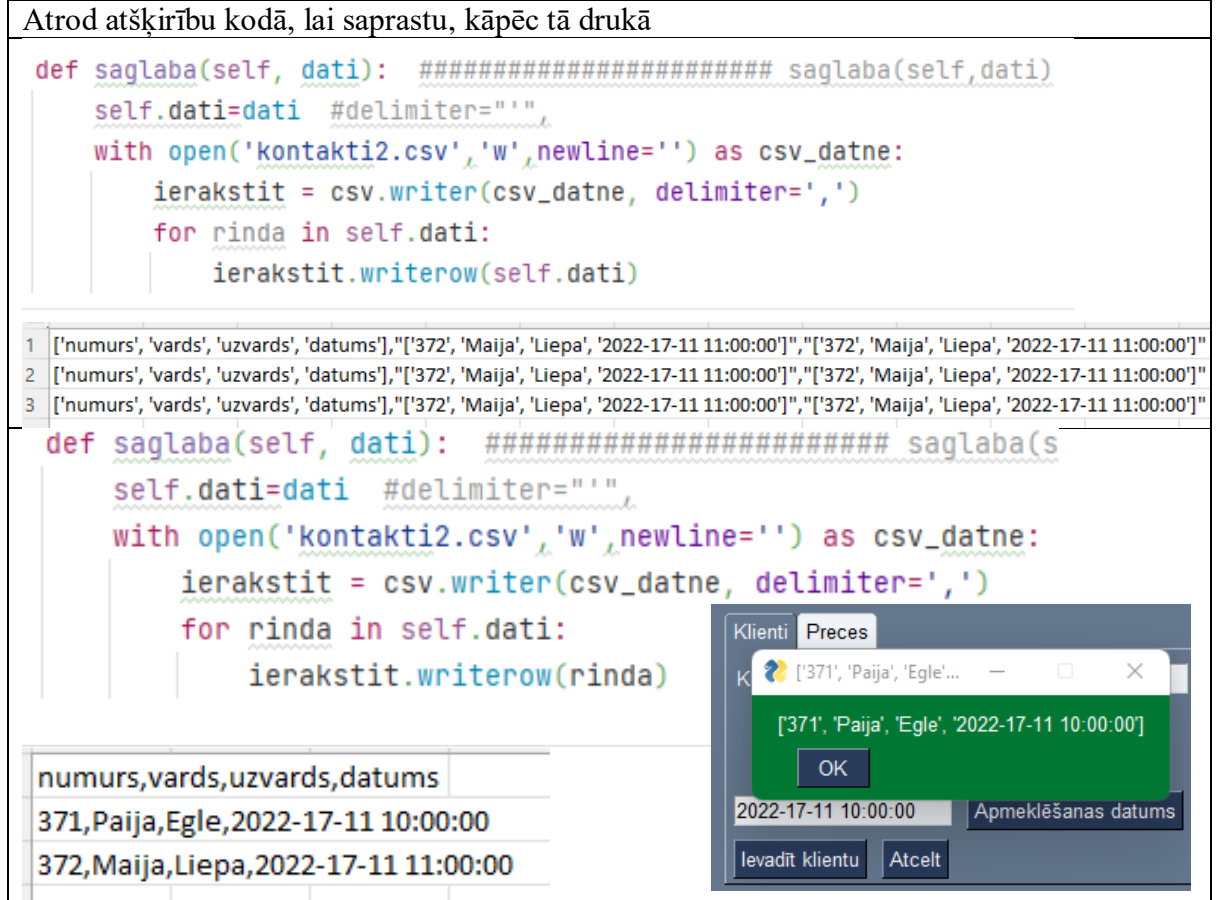

#### **Uzdevums (38 punkti)**:

*Izmantojot bāzes klasi un no tās atvasinātās klases, izveido programmu, kura aprēķina kvadrāta, taisnstūra un trijstūra perimetrus. Izdrukā katras figūras nosaukumu un perimetru, ja tas ir iespējams.*

### **Piemēram**:

Ievaddati: 'Trijstūra malu garumi : ',3,4,5 'Taisnstūra malu garumi : ', 6,7 'Kvadrāta malas garums : ', 8

# **Izvaddati**:

Trijstūra perimetrs ir 12 Taisnstūra perimetrs ir 26 Kvadrāta perimetrs ir 32

#### **Risinājums, ievērojot labo praksi:**

```
class Figura: # Define bazes klasi
```

```
 def __init__(self, vards): # konstruktors
  self.wards = yards # figuras nosaukums
```

```
 def perimetrs(self): # metode perimetra aprekinashanai
  pass #tuksha metode
```

```
 def druka(self): # drukaas figuras nosaukumu un perimetru
     self.rez = self.perimetrs() # iegust izsauktaa objekta perimetru
     return f'{self.vards} {self.rez}' # atgriez izsauktas figuras 
nosaukumu un perimetru
class Trijsturis(Figura): #klase Trijsturis atvasinata no klases Figura
   def __init__(self, vards, mala1, mala2, mala3): #inicialize klases 
objektu
     self.vards = vards # objekta vards
    self. \text{mala1} = \text{mala1} # trijstura mala
     self.mala2 = mala2 # trijstura mala
    self.mala3 = mala3 # trijstura mala
  def perimetrs(self): #metode aprekina trijstura perimetru
     if self.mala1 + self.mala2 <= self.mala3 or self.mala1 + self.mala3 
<= self.mala2 or self.mala2 + self.mala3 <= self.mala1:
       return ", ja divu malu summa > par trešo malu"
     else:
       return (self.mala1 + self.mala2 + self.mala3)
class Taisnsturis(Figura): #klase Taisnsturis atvasinata no klases 
Figura
  def __init__(self, vards, mala1, mala2): #inicialize klases objektu
    self.vards = vards #objekta vards
    self.mala1 = mala1 # taisnstura mala
    self.mala2 = mala2 # taisnstura mala
  def perimetrs(self): # metode aprekina taisnstura permetru
    self.rez = 2 * (self.mala1 + self.mala2) # konkreta taisnstura 
perimetrs
     return self.rez # atgriez taisnstura perimetru
class Kvadrats(Figura): #klase Kvadrats atvasinata no klases Figura
   def __init__(self, vards, mala1): #inicialize klases objektu
    self.vards = vards #objekta vards
   self.mala1 = mala1 # kvadrata mala
   def perimetrs(self): # metode kvadrata perimetru aprekina
     self.rez = 4 * self.mala1 # konkreta kvadrata perimetrs
     return self.rez # atgriez kvadrata perimetru
figuras = [] # notira jauno sarakstu
# Ievada datus
trij1, trij2, trij3 = (int(input('Trijstūra malu garumi : '))
  for i in range(3))
print('\n')
taisnst1, taisnst2 = (int(input('Taisnstūra malu garumi : '))
  for i in range(2))
kvadr1 = int(input('\nKvadrāta malu garumi : '))
```

```
# izveido objektu trijsturis
trijsturis = Trijsturis('\nTrijstūra perimetrs ir ', trij1, trij2, trij3)
figuras.append(trijsturis) # sarakstam figuras pieliek objektu 
trijsturis
#print('(===============)',trijsturis)
# izveido objektu taisnsturis
taisnsturis = Taisnsturis('Taisnstūra perimetrs ir ', taisnst1, taisnst2)
figuras.append(taisnsturis) # sarakstam figuras pieliek taisnsturis
# izveido objektu kvadrats
kvadrats = Kvadrats('Kvadrāta perimetrs ir ', kvadr1)
figuras.append(kvadrats) # sarakstam figuras pieliek objektu kvadrats
# izdruka doto objektu nosaukumus un perimetrus
for fig in figuras: # apstrada visus saraksta elementus
  print(fig.druka()) # drukaa
#raise NotImplementedError("kļūda")
```
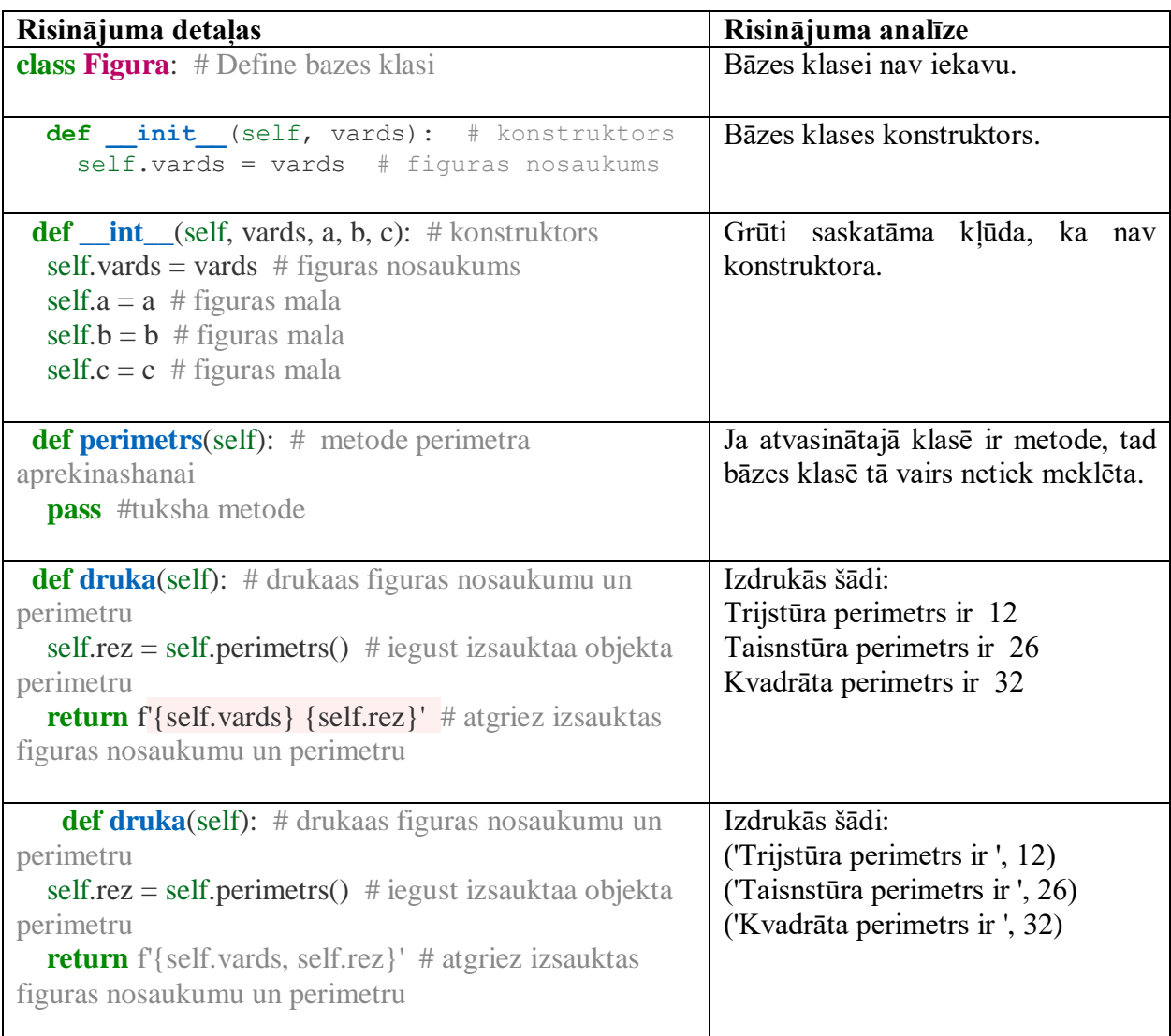

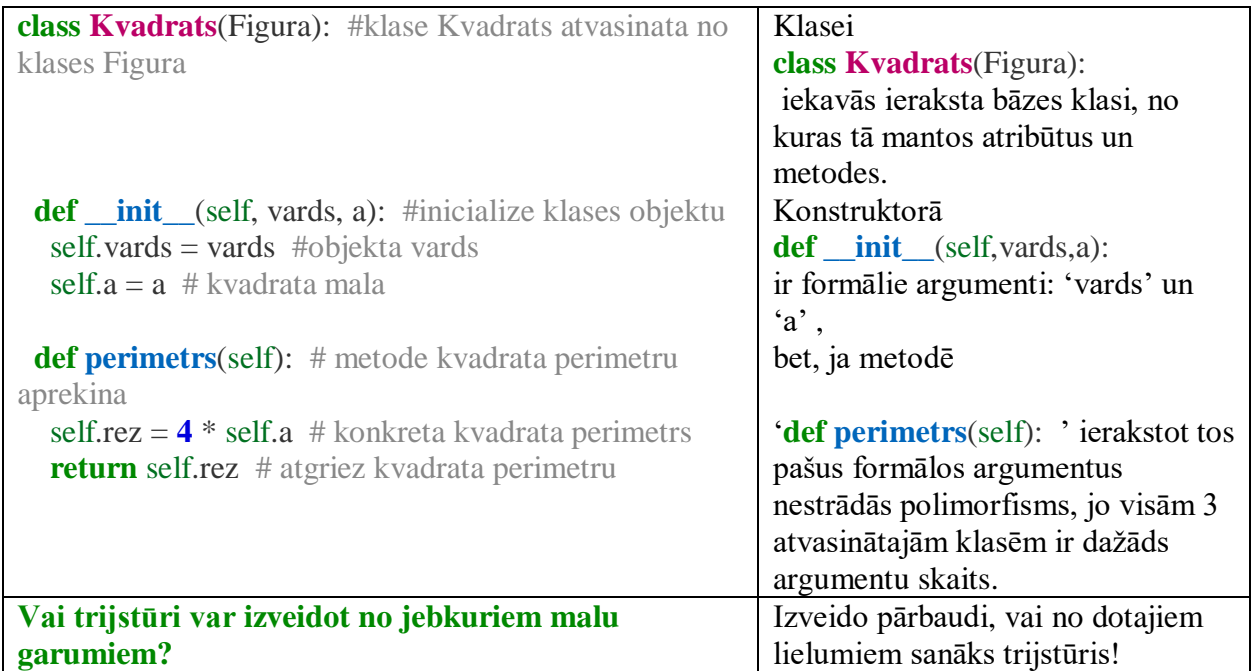

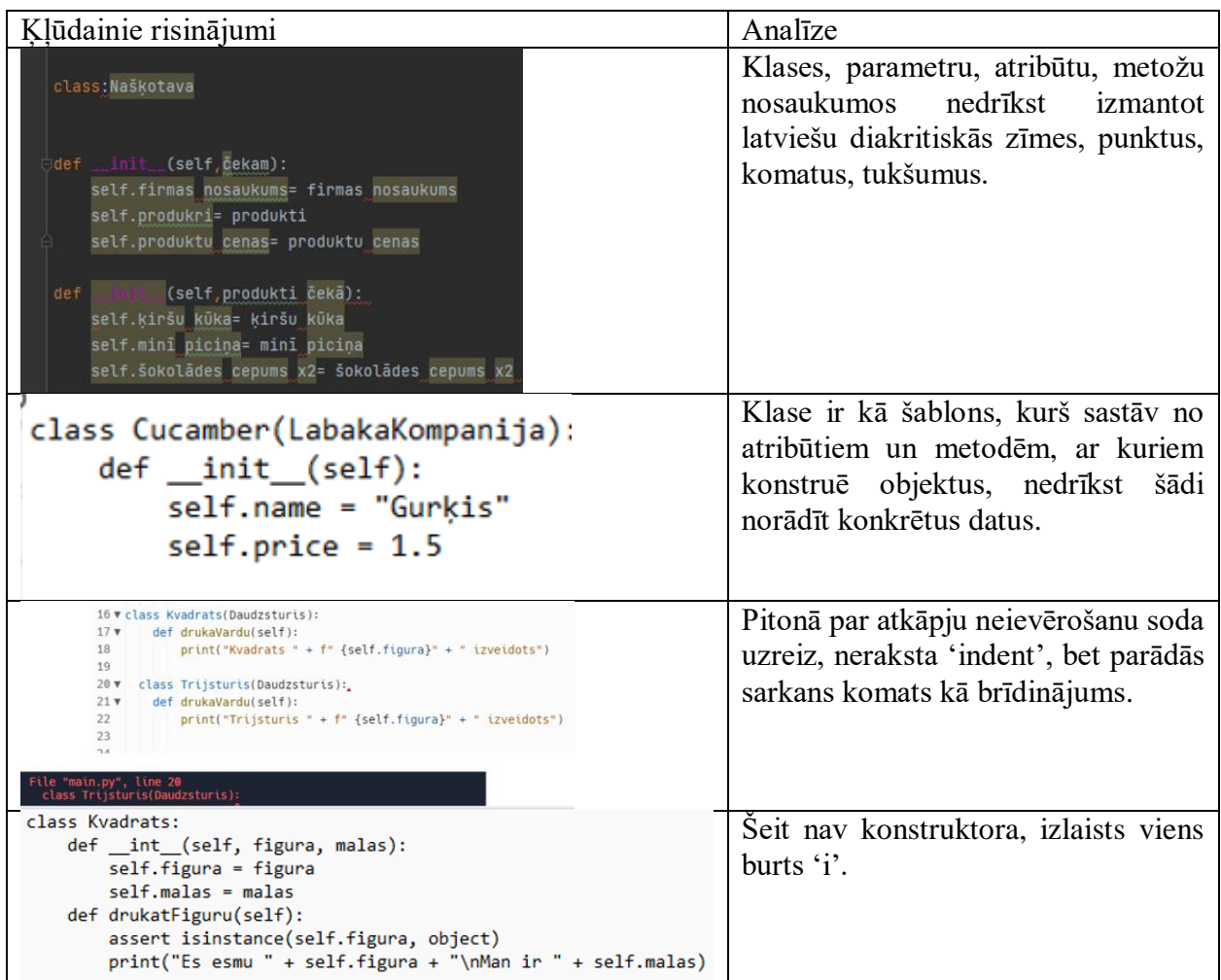

Daži ieteikumi:

- Ja csv datne ir atvērta, tad replit.com vietnē viss strādās, bet ar PyCharm redaktoru datus atvērtā datnē nesaglabā, tātad nestrādās un būs grūti atrodama kļūda.
- $\triangleright$  Bez Python, C#, C++, Java ir pieļaujams arī webisks risinājums, kas balstīts uz aspx, php, jsp, vai pat ar html, css un javascriptu drīkst.
- Vispirms izpildi visus vienkāršos darbus, pirms koda uzlabošanas izveido kopiju, lai nav jāskatās vēsture.

# <span id="page-21-0"></span>**4.daļa. Dažādas datu struktūras, programmsaskarne (API) un mašīnmācīšanās principi**

# **Uzdevumi**

# **4.1. uzdevums (14 punkti)**

Dots API domēns: https://www.boredapi.com/api Lai meklētu aktivitātes, tiek veidots šāds pieprasījums:<https://www.boredapi.com/api/activity> Izveido API izsaukumu, kurš piedāvā gadījuma aktivitātes, lai nebūtu garlaicīgi:

- iegūsti nejaušas atbildes no servera ar iespējamām brīvā laika pavadīšanas aktivitātēm,
- apstrādā atbildes,
- izvadi iegūtās atbildes pārskatāmā veidā,
- izvadi aktivitātes nosaukumus vienu zem otra.

# **4.2. uzdevums (28 punkti)**

Dota teksta datne *test.txt*.

Lai veidotu atslēgas vārdus tekstam, nepieciešams noteikt vārdu biežumu tekstā. Izveido programmu, kas analizē tekstu no datnes, izvadot atslēgas vārdus, t.i., vārdus, kas ir atkārtojušies visbiežāk, atslēgas vārda garums nedrīkst būt īsāks par 2 burtiem. Programma izvada līdz 8 atslēgas vārdiem.

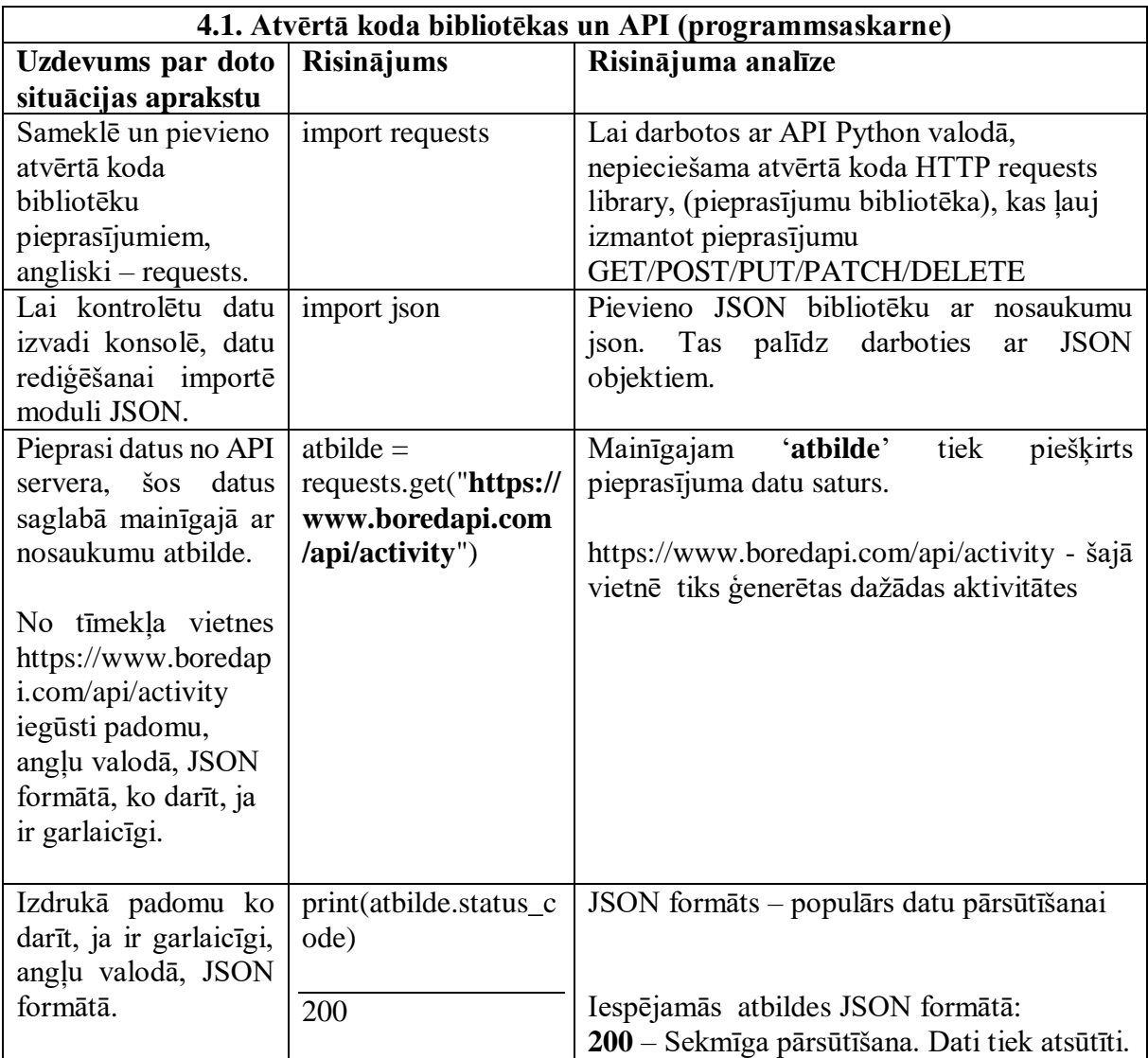

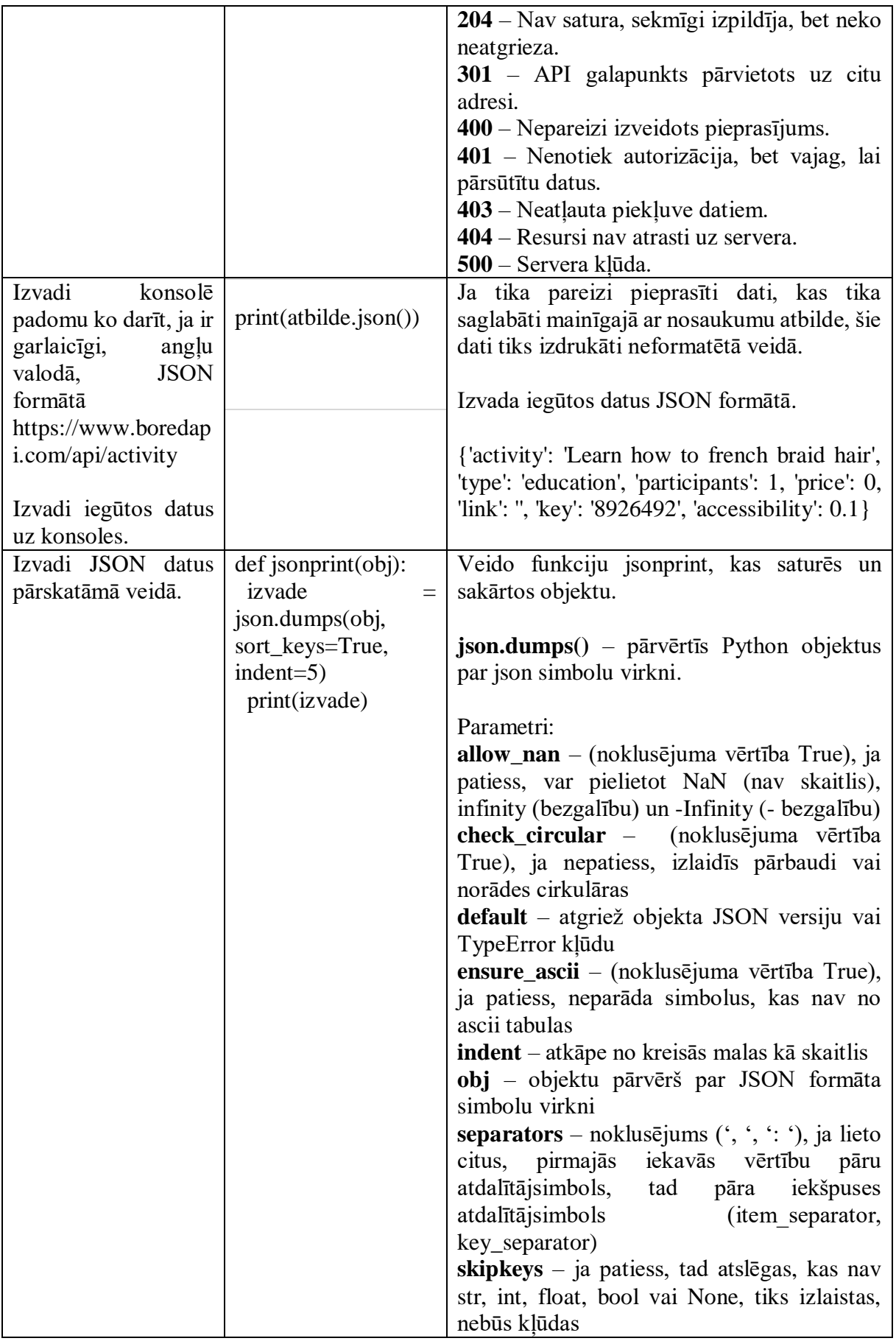

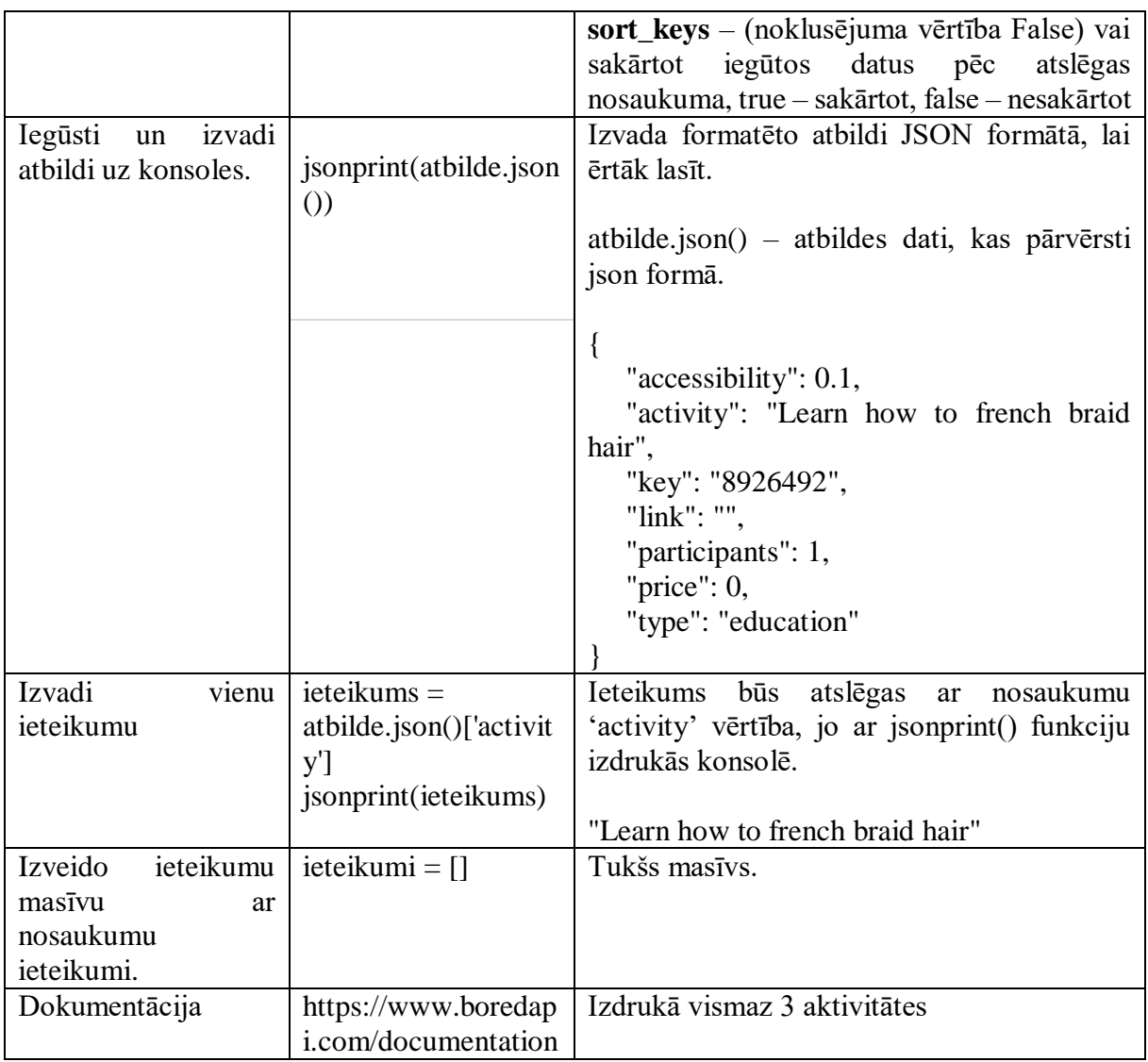

# **4.2. Datu struktūras un algoritmi**

Populārie algoritmi: meklēšanas, kārtošanas, koku apceļošanas, biežuma noteikšana **Dota datne 'test.txt'** *(Trenējies ar savu datni)* Pie mājas staigāja abi mājdzīvnieki, suns Reksis un kaķis Muris. Kaimiņu mājā dzīvoja kaķis Ņuris. Kopā visā ciematā dzīvoja desmit suņu un pieci kaķi.

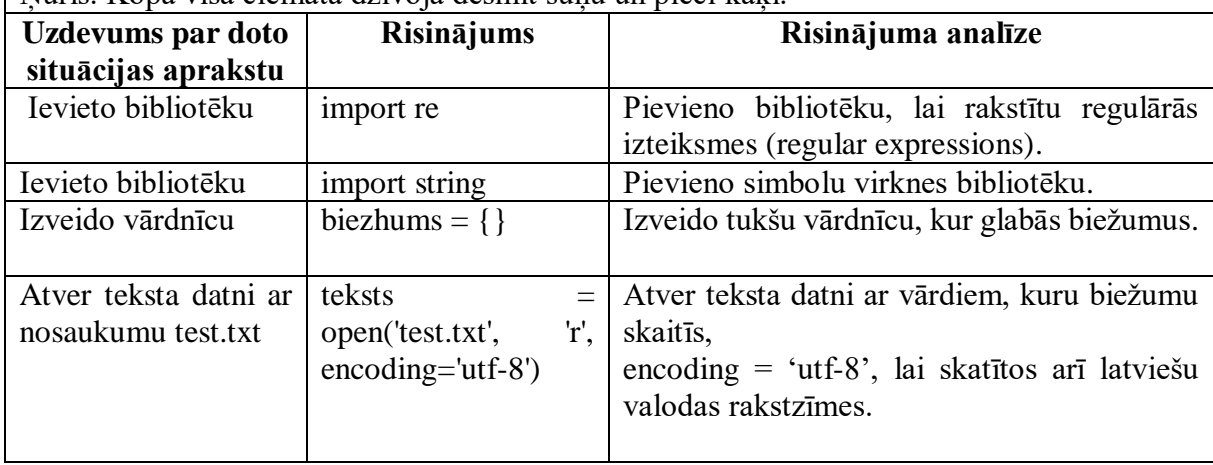

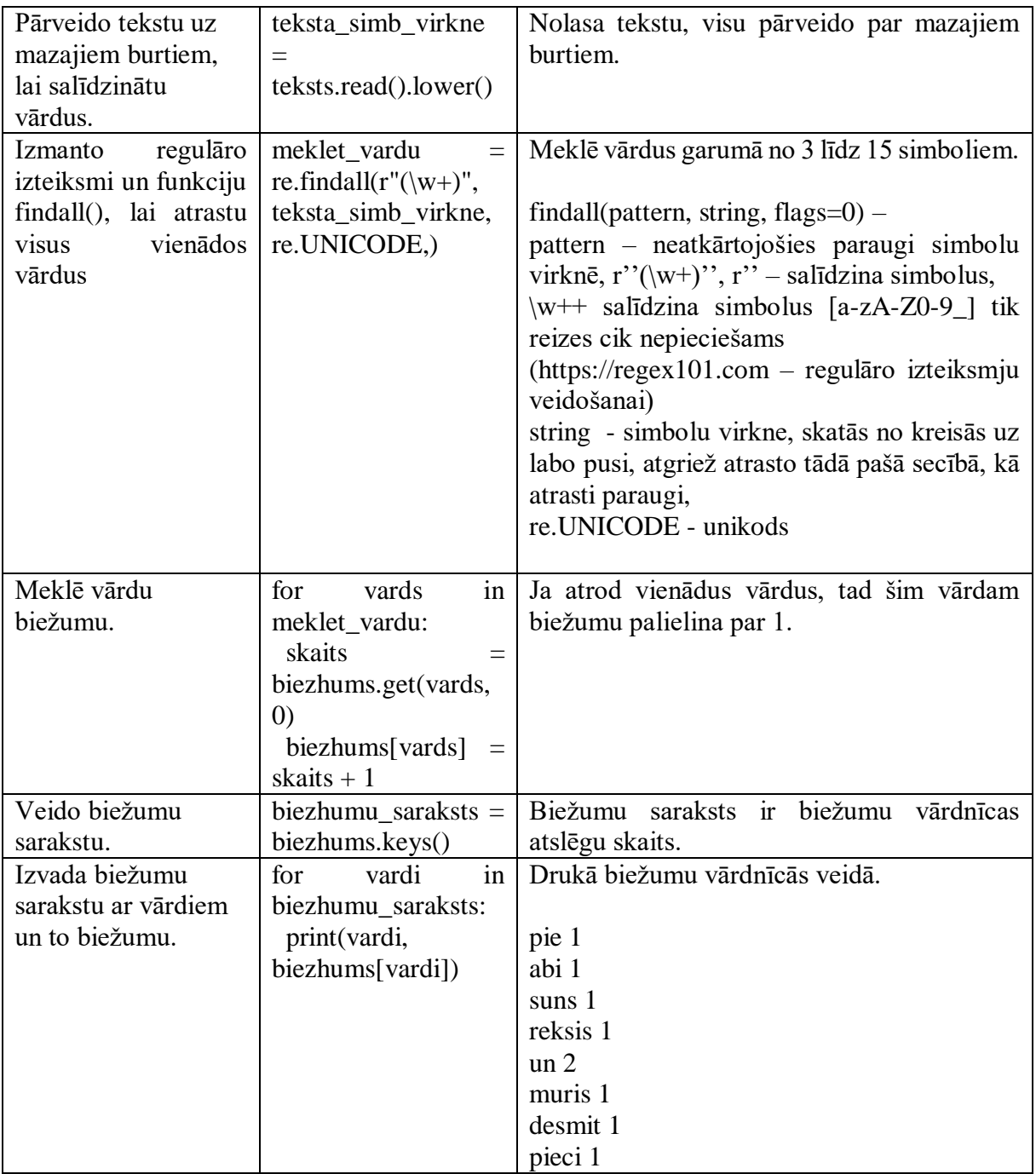

# <span id="page-25-0"></span>**4. Ieteikumi, kā gatavoties eksāmenam**

Vidusskolas programmēšanas temati pēc satura ir atšķirīgi un daudzveidīgi, tāpēc nepieciešama nopietna atkārtošana.

- $\triangleright$  Izpildi skolēniem izveidotos interaktīvos uzdevumus Digitālo Mācību Līdzeklī (DML) skolo.lv vietnē, kur pieejama teorijas daļa, gan digitālie, interaktīvie uzdevumi, gan pašvērtējums temata beigās.
- Atkārto "Programmēšana I" tematu "Kā uzrakstīt kodu pēc dotas specifikācijas?"
- Patstāvīgi izrēķini dotos uzdevumus valsts pārbaudes darba paraugā un tikai pēc tam pārbaudi savus risinājumus, kuri ir doti paraugā.
- Izpēti dotā VPD piekļuves parauga dokumentācijas posmus 2.pielikumā.
- <span id="page-25-1"></span>Doto datņu vietā strādā ar savām datnēm.

# **5. Palīglīdzekļi, kurus atļauts izmantot eksāmena laikā**

Skolēnam tiek atļauts izmantot izvēlētās programmēšanas valodas dokumentāciju, kura ir iekļauta datorā instalētajā izstrādes vidē, pašā programmēšanas valodā vai lejupielādēta no programmēšanas valodas izstrādātāju mājas lapas, tīmekļa resurss "w3schools".

# <span id="page-25-2"></span>**Ieteicamās vietnes**

- 1. Vidusskola. 1. Kā uzrakstīt kodu pēc dotas specifikācijas? Skatīts 11.11.2022. Pieejams:<https://mape.skola2030.lv/materials/on6GnMJQEoGxTyr9Rq3jXS>
- 2. Padziļinātais kurss Programmēšana II augstākajā mācību satura apguves līmenī. Skatīts 11.11.2022. Pieejams: [https://www.youtube.com/watch?v=nZLrNDAqLF8&list=PLLls\\_n2ybYppgO](https://www.youtube.com/watch?v=nZLrNDAqLF8&list=PLLls_n2ybYppgO-tV7n_r8OGnOboj17So&index=17)[tV7n\\_r8OGnOboj17So&index=17](https://www.youtube.com/watch?v=nZLrNDAqLF8&list=PLLls_n2ybYppgO-tV7n_r8OGnOboj17So&index=17)
- 3. S. Kodors. Ievads prasību inženierijā. Skatīts 11.11.2022. Pieejams: <http://books.rta.lv/index.php/RTA/catalog/download/9/8/29-3?inline=1>
- 4. SQL UNIQUEIDENTIFIER Data Typ. Skatīts 11.11.2022. Pieejams: <https://www.dofactory.com/sql/uniqueidentifier>
- 5. MySQL Data Types. Skatīts 11.11.2022. Pieejams: <https://www.mysqltutorial.org/mysql-data-types.aspx>
- 6. Padziļinātais kurss Programmēšana II augstākajā mācību satura apguves līmenī. Valsts pārbaudes darba paraugs. Skatīts 11.11.2022. Pieejams: <https://mape.skola2030.lv/resources/14206>
- 7. Padziļinātais kurss Programmēšana II augstākajā mācību satura apguves līmenī. Valsts pārbaudes darba programma. Skatīts 11.11.2022. Pieejams: <https://mape.skola2030.lv/resources/13865>
- 8. Programmēšana II Padziļinātā kursa programmas paraugs vispārējai vidējai izglītībai. Skatīts 11.11.2022. Pieejams: <https://mape.skola2030.lv/resources/5290>

# <span id="page-26-0"></span>**Pielikums**

1. pielikums

# <span id="page-26-1"></span>**Šogad VPD izmantos SR, kuri norādīti eksāmena paraugā:**

#### **1. daļas SR - Datortīkls un droša datubāze (DB)**

2.3.2. Plāno datubāzi, t. sk. izveido ER modeli konkrētā uzdevuma datu apstrādes risinājumam.

2.4.17. Izveido vienkāršu datu apstrādes programmatūru (sistēmu), datu uzglabāšanai izmantojot paša veidotu datubāzi ar vairākām tabulām.

#### **2. daļas SR - Programmatūras Dzīves Cikls**

2.4.1. Analizē dažādus ikdienas darba procesus, saskata tajos vai to daļās automatizācijas iespējas un to, kā pasūtītājs formulē darba uzdevumu programmatūras izstrādātājam.

2.4.2. Salīdzina un izvēlas piemērotāko programmatūras izstrādes modeli konkrētā uzdevuma atrisināšanai, pamato izvēli.

2.4.4. Sastāda vienkāršotu programmatūras prasību specifikāciju atbilstoši konkrētajam uzdevumam, izvērtējot mērķauditorijas specifiku un vajadzības.

# **3. daļas SR - Objektorientētā programmēšana (OOP) un ārējās bibliotēka**

2.4.10. Izmanto programmēšanas valodas un tās bibliotēku dokumentāciju un palīdzības sistēmu, lai patstāvīgi apgūtu citas to piedāvātās iespējas, kas nepieciešamas konkrētās programmatūras izstrādei.

2.4.15. Skaidro objektorientētās programmēšanas pamatprincipus, veido programmas vienā no objektorientētajām programmēšanas valodām.

# **4. daļas SR - Dažādas datu struktūras, programmsaskarne (API) un mašīnmācīšanās principi**

2.4.11. Meklē un pievieno atvērtā koda bibliotēkas un lieto API (programmsaskarni) specializētu funkciju veikšanai sava programmēšanas projekta īstenošanai.

2.4.14. Izmanto dažādas datu struktūras (t. sk. masīvi, kopas, ieraksti, steks, rinda, saraksts, koks, grafs, datne) un ar tiem saistītos pamatalgoritmus.

# 2. pielikums

# <span id="page-27-0"></span>**VPD piekļuves darba dokumentācija**

*Temata apguves mērķis: Prast noformulēt problēmu un tai izveidot specifikāciju pēc kuras spēt izstrādāt programmatūru, dokumentējot to.*

# **1. Problēmas izpēte un analīze - izpētes metodes izvēle un pamatojums, izpētes procesa apraksts, izpētes datu apkopojums**

*SR: Analizē dažādus ikdienas darba procesus, saskata tajos vai to daļās automatizācijas iespējas. (T.A.2.4.1.)*

**Uzdevums:** Izveidot situācijas aprakstu pēc parauga savā nozarē

# **DOTS PROBLĒMSITUĀCIJAS APRAKSTS:**

Kosmetoloģijas kabineta īpašniecei Dainai regulāri jāatjauno krēmu, attīrošo pieniņu, vatītes plāksnīšu krājumi, kuriem dažādi uzglabāšanas termiņi, ja krēms tiek atvērts, tad uzglabāšanas termiņš mainās. Kabineta īpašniecei ir patstāvīgi apmeklētāji, kuri vēlas ierasties vienā un tajā pašā laikā, bet ir apmeklētāji, kuriem plāni bieži mainās.

Dainai būtu noderīgs digitālais rīks ar dažādām datu atlases iespējām un vizualizācijām, kas konkrētos datus attēlo viņai saprotamā un ērtā formātā, kurš laicīgi brīdinātu par vajadzīgo izejvielu iegādi, par katra klienta ierašanās laikiem, lai nepierakstītu 2 klientus vienā laikā. Dažu nozaru piemēri:

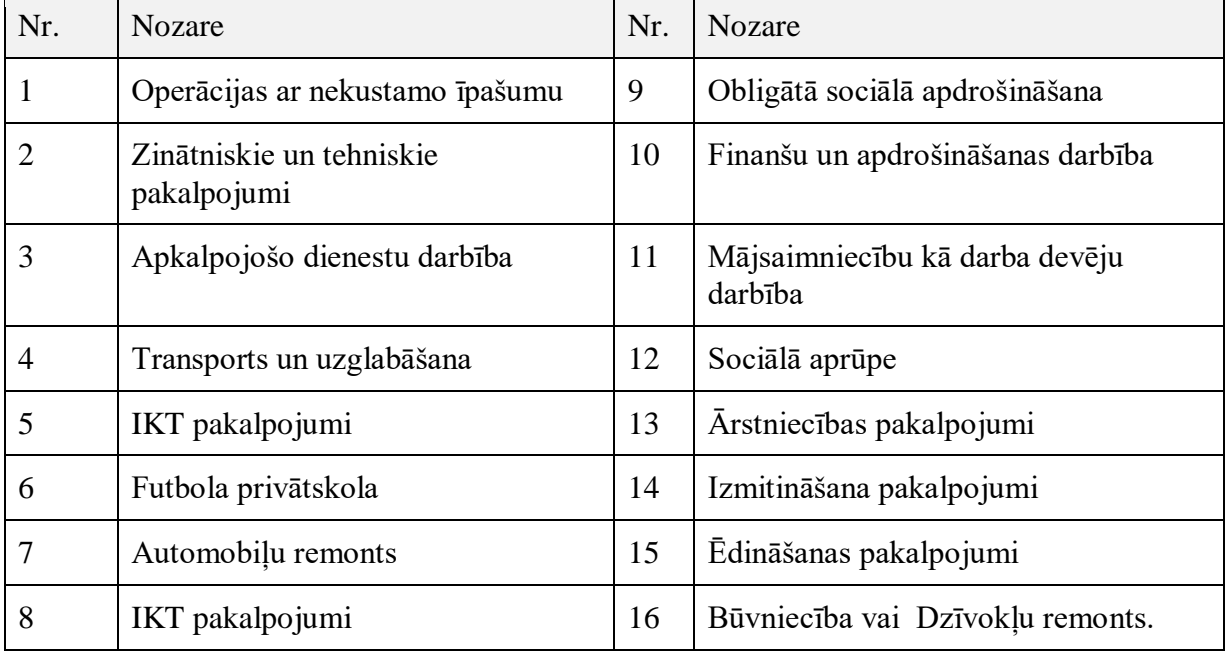

Izmantoju populārākās lietotāju izpētes metodes**:**

 $\triangleright$  interviju,

 $\triangleright$  aptauju,

⮚ novērojumu,

 $\triangleright$  eksperimentus,

lai noskaidrotu lietotāja paradumus, analizēju iegūtos datus un secinu, kādas ir turpmākas darbības risinājuma izstrādē**.**

# **2. Programmatūras prasību specifikācija - risinājuma mērķauditorijas izvēle un tās raksturojums, programmvadāmā risinājuma un tā funkciju apraksts, programmatūras izstrādes projekts**

*SR: Izvēlas programmēšanas valodu un programmatūras izstrādes vidi programmatūras izstrādē atbilstoši uzdevuma specifikai, pamato savu izvēli. (T.A. 2.4.12.)*

PYTHON ir augsta līmeņa objektorientētā valoda, automātiski dzēš norādes uz izlieto kodu, atbrīvojot atmiņu.

Bezmaksas un atvērtā pirmkoda programmatūra, kurā var brīvi izmantot bibliotēkas, kuras nemitīgi pieaug. Nodrošina ērtu datu bāzes apstrādi, piemēram, ar MySQL uz WEB serveri var strādāt tikai importējot bibliotēku MySQLdb.

Pārnesamība – strādā daudzās platformās. Mērogojama, piemēram, uzlabot ātrdarbību var iegulstot C/C++ kodus. Izplatīt pat komerciālai lietošanai.

*SR: Ikdienas darba procesos vai to daļās saskata automatizācijas iespējas un to, kā pasūtītājs formulē darba uzdevumu programmatūras izstrādātājam. (T.A.2.4.1.)*

Informāciju aprakstīt, nevis pateikt:

- Konkrēti;
- Strukturēti;
- Jēgpilni;
- Atbilstoši tēmai.

Uzdevuma **nosaukuma** formulēšana :

● Nosaukums – īss tikai jēgpilns, mazāk darbības vārdu, apzīmētāju, aprakstīta būtība, uzsvērts svarīgākais, atslēgas vārdi, no nosaukuma var secināt tā uzdevumu.

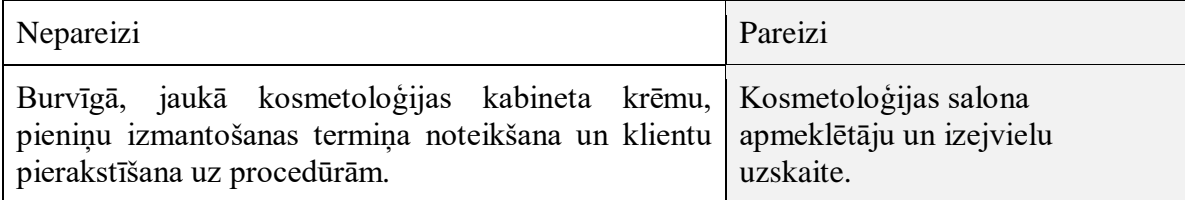

Uzdevuma mērķa formulēšana:

- Iekļauj jēgpilnu informāciju, kāpēc šo darbu svarīgi veikt.
- Ko iegūst lietotājs vai mūsu kompānija?
- Norāda, uz kurieni mēs ejam, nevis kā ejam.

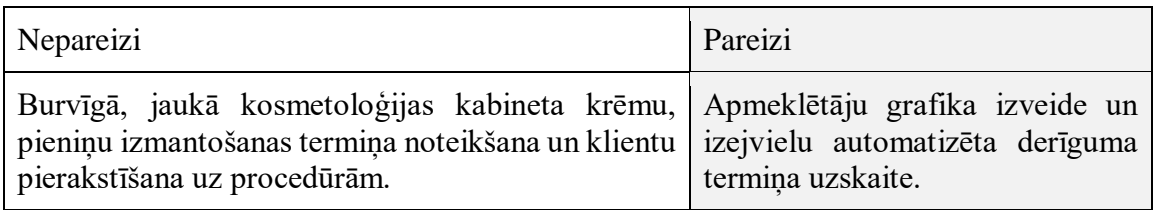

Uzdevuma formulēšana:

- Raksti īsi, atbilstoši nosaukumam, uz detaļām uzliec norādi.
- Raksti strukturēti, sadali informāciju loģiskajās daļās, izceļot nodaļu nosaukumus.
- Secīgi apraksti visu uzdevumu no sākuma līdz beigām, nepieciešamības gadījumā paskaidro detalizētāk.
- Apraksti visus nepieciešamos ievaddatus.
- Informāciju var strukturēt tabulās vai čekboksos, kur lietotājam ērti atzīmēt paveikto. Var strukturēt ar atkāpēm.

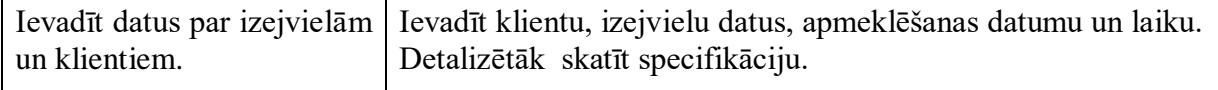

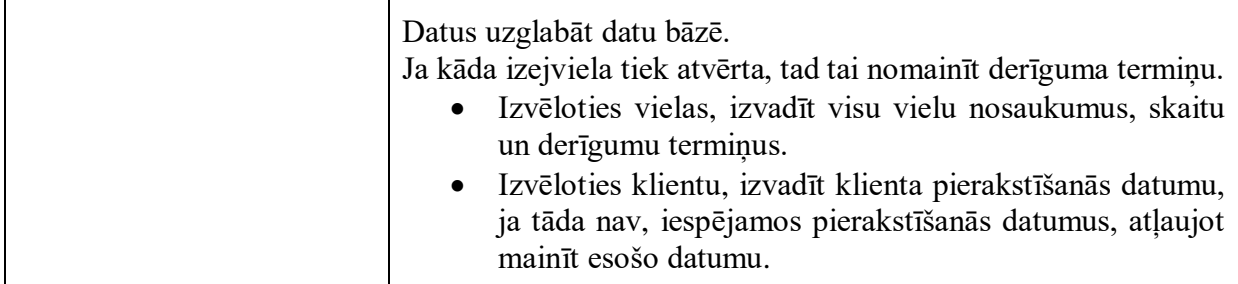

Tehniskās detaļas:

- API, dizaini;
- Datu bāzes, datnes;
- Platforma, kurā realizēs;
- Saistītie uzdevumi;
- Nepieciešamās norādes.

*SR: Sastāda vienkāršotu programmatūras prasību specifikāciju atbilstoši konkrētajam uzdevumam, izvērtējot mērķauditorijas specifiku un vajadzības. (T.A. 2.4.4.) Mērķauditorija* – kosmetoloģijas kabineta īpašniece, jo viņa lietos šo aplikāciju Specifikācijā jābūt: *1. Kādi ievaddati tiks doti?*

```
Klientu, izejvielu dati, apmeklēšanas datumu un laiku.
```
*2. Ievaddatu tips, mērvienības, iespējamās vērtības?*

#### **Persona**{

```
vards - TEXT, 
  uzvards - TEXT, 
   mob_talr - Number
  klienta_kods – skaitlisks/veidots-ģenerēts
  datums – TEXT/Date
}
Darbinieks(Persona){
  pk - TEXT, 
}
Klients(Persona){
}
```
#### *3. Kādā veidā tiks iesniegti ievaddati (izsaucot funkciju, no standarta ievades, no datnes, no DB)*

Saskarnē ievadīs jaunos personas, pakalpojumu, izejvielu datus, esošos datus piedāvās izvēlēties no saraksta.

# *4. Metodes nosaukums un deklarācija?*

izejvielu\_skaits(nosaukums, derigums) - skaitliska

# *5. Kā iegūt (aprēķināt, kombinēt, formatēt) rezultātu?*

Atlasīt darbadienu skaitu norādītajā gadā un mēnesī. Saskaitīt nostrādāto laiku pareizinātu ar kvalitāti (1-darbs ieskaitīts/ 0-darbs neieskaitīts). Pareizināt ar algu stundā.

# *6. Kā jāsniedz atbilde (atgriežot vērtību no funkcijas, izvadot atbildi uz ekrāna, datnē, DB)?*

**Datu bāzē** saglabāt katra darbinieka nostrādātās stundas attiecīgajā darba laikā un kvalitāti, **uz ekrāna** izvadīt, kurš klients uz kuru datumu pierakstīts, kuram darbiniekam kurā dienā jāstrādā, cik kuram darbiniekam jāmaksā.

#### *7. Izvaddatu tips, mērvienības, iespējamās vērtības?* Izvadīt saskarnē, datu bāzē teksta datus, algu eiro.

# *8. Doti piemēri ar konkrētiem ievaddatiem un atbilstošu sagaidāmo rezultātu*

Klientam ievaddati: 372 izvaddati: Maija Liepa 2022 gada 17.novembrī 11:00 ievvaddati: **telefona numurs** izvaddati: **vārds, uzvārds, datums, apmeklēšanas laiks** var ievadīt jaunu klientu

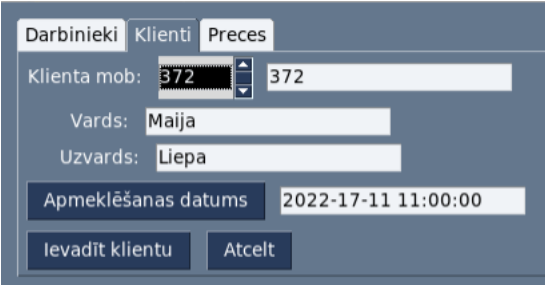

Darbiniekam

ievaddati: 733 ,gads un mēnesis izvaddati: Daina Dobe 12 13 14 ievvaddati: **telefona numurs** izvaddati: **vārds, uzvārds, datums mēneša datumā**

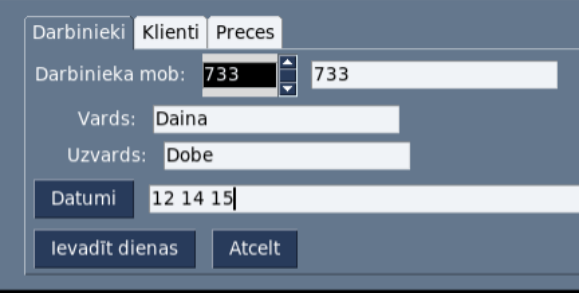

<https://mape.skola2030.lv/materials/on6GnMJQEoGxTyr9Rq3jXS>

*SR: Veic vienkāršotu programmatūras projektēšanu (t. sk. lietotāju saskarnes un vienkāršotu datu modeļa izveidi) atbilstoši programmatūras prasību specifikācijā izvirzītajām funkcionālajām un nefunkcionālajām prasībām. (T.A. 2.4.5.)*

# **3. Programmatūras izstrādes plāns**

*SR: Salīdzina un izvēlas piemērotāko programmatūras izstrādes modeli konkrētā uzdevuma atrisināšanai, pamato izvēli. (T.A. 2.4.2.)*

Ūdenskrituma modelis Spirāles modelis Spējās izstrādes modelis *SR: Veic vienkāršotu programmatūras izstrādes plānošanu (bez darbietilpības novērtējuma) un darba pienākumu sadali grupā. (T.A. 2.4.5***.)**

#### **4. Programmatūras kods, kas veidots ievērojot labās prakses principus**

Labās prakses principi ir:

- katru atsevišķu komandu raksta jaunā rindā;
- koda loģiskās daļas (piemēram, zarošanās, cikls, masīvs) savstarpēji atdala ar atstarpi;
- lieto atkāpes, lai vizualizētu komandu vai struktūru iekļaušanu citās struktūrās;
- izvairās no garām koda rindām, lieto pārnesi jaunā rindā, atvieglojot koda lasīšanu;
- mainīgo, funkciju u.c. nosaukumus veido īsus, bet jēgpilnus, atvieglojot koda uztveri (piemēram, perimetru apzīmējot nevis ar "a", bet "perim" vai "perimetrs");

● ar komentāriem skaidro programmas koda loģiskās daļas (piemēram, zarošanās, cikls, masīvs), pamatojot to nepieciešamību, lomu programmā (piemēram "Datu izvade").

Dotajam kodam pieliec darbu ar datu bāzi un komentārus.

 1 **import PySimpleGUI as sg** # 28.nov 10:11 2 **import csv** 3 4  $5 + \pm \frac{1}{2}$  6 **class Pakalpojums**: 7 8  $\mathbf Q$ 10 11 12 13  $14 \neq \pm$ 15 **class Izejvielas**: 16 **def** \_\_init\_(self, uzvards, derigums, derigums\_atvertam, laiks): 17 18 19 20 21 22  $23 \neq \equiv$ 24 **class Persona**:  $25$ 26 27 28  $29$  $30$ 31 32 33 34 35 36 37 38 39 40 41 42 43 44 45 46 47 48 49 # ==================================================== Pakalpojums def **init** (self, uzvards, cena, datums, laiks):  $self.$ uzvards = uzvards self.cena = cena self.datums = datums self.laiks = laiks # ==================================================== Izejvielas self.uzvards = uzvards self.derigums = derigums self.derigums\_atvertam = derigums\_atvertam self.laiks = laiks # ==================================================== Persona **def init** (self, kods, numurs, vards, uzvards, datums, galvene, key li, datne):  $self.data = data$  self.key\_li = key\_li self.vards = vards self.uzvards = uzvards self.mob\_nr = numurs self.datums = datums self.galvene = galvene **def saglaba**(self, dati): #====================== saglaba(self,dati)  $self.data = data$  # delimiter="" **with** open(self.datne, 'w', newline=") **as** csv\_datne: ierakstit = csv.writer(csv\_datne, delimiter=',') **for** rinda **in** self.dati: ierakstit.writerow(rinda) **def nolasa**(self): #================================== nolasa(self) **try**: **with** open(self.datne, 'r', newline=") **as** csv\_datne: dati = csv.reader(csv\_datne, delimiter=',', quoting=csv.QUOTE\_NONE)  $dati = list(datai)$  **return** dati **except**: **print**('Lūdzu datni,**\"**', self.datne, '**\"** ievietojiet') exit()

```
50
51
52
53
54
55
56
57
58
59
60
61
62
63
64
 65
class Darbinieks(Persona):
66
67
68
69
70
71
72
73
74
75
76
 77
class Klients(Persona):
78
79
80
81
82
83
84
85
86
87
88
89 # =90
key_ievad = ('-NR-', '-VARDS-', '-UZVARDS-', '-DATUMS-')
 91
key_li = ('-NRD', '-NRK', '-NRP')
 92
galvene = ['numurs', 'vards', 'uzvards', 'datums']
93 # =94
darbinieks = Darbinieks('', '', '', '', '', galvene, key_li, 'darbinieki.csv')
 95
darbinieki = darbinieks.nolasa()
 96
darbinieku_kod = darbinieks.kodu()
97
 98
klients = Klients('', '', '', '', '', galvene, key_li, 'klienti.csv')
 99
klienti = klients.nolasa()
100
klientu_kod = klients.kodu()
101
102
preces = [['krēms', 'pieniņš', 'špātulas']]
103
precu_kodi = [['P001', 'P002', 'P003']]
104 \pm 100105
layout_preces = [[sg.Text('Preces:'), sg.Listbox(precu_kodi, enable_events=True, key='-NRP'),
106
107
108
109
110
111# =112
113
tab_group = sg.TabGroup([[
114
115
116
117
]])
118 \text{ col} = [[\text{tab\_group}]]119 layout = [[sg.Colum(col)]]120
window = sg.Window('Skaistumkopšanas kabinets', layout)
121
122 # ====
123 event = "
124
key_ievadi= ('D-NR-', 'D-VARDS-', 'D-UZVARDS-', 'D-DATUMS-','K-NR-', 'K-VARDS-', 'K-UZVARDS-', 'K-DATUMS-','P-NR-', 
125
'P-DATUMS-') def kodu(self):
         dat = self.nolasa()kods = \Pi for rinda in dat:
            kods.append(rinda[0])
          return (kods)
       def layout_pers(self, kods, key_li): \# ================= izkaartojums \#format = '%Y-%m-%d'
          izkarto_pers = [[sg.Text('Personas mob:'), sg.Listbox(kods, enable_events=True, key='-NRP'),
                     sg.Input(key='P-NRP-', enable_events=True, size=(20, 1))],
                    [sg.Text(' Vards:'), sg.Input(key='P-VARDS-', enable_events=True, size=(20, 1))],
                    [sg.Text(' Uzvards:'), sg.Input(key='P-UZVARDS-', enable_events=True, size=(20, 1))],
                    [sg.Button('Ievadīt klientu'), sg.Exit('Atcelt')]]
          return izkarto_pers
        def layout_pers(self, kods,key_li):
          izkarto_pers = [[sg.Text('Darbinieka mob:'), sg.Listbox(kods, enable_events=True, key='-NRD'),
                    sg.Input(key='D-NR-', enable_events=True, size=(20, 1))],
                    [sg.Text(' Vards:'), sg.Input(key='D-VARDS-', enable_events=True, size=(20, 1))],
                                Uzvards:'), sg.Input(key='D-UZVARDS-', enable_events=True, size=(20, 1))],
                    [sg.CalendarButton('Datumi',target='D-DATUMS-', format='%Y-%m-%d'),
                    sg.Input(key='D-DATUMS-', enable_events=True, size=(70, 1)), ],
                    [sg.Button('Ievadīt dienas'), sg.Exit('Atcelt')]]
          return list(izkarto_pers)
        def layout_pers(self, kods, key_li):
          izkarto_pers = [[sg.Text('Klienta mob:'), sg.Listbox(kods, enable_events=True, key='-NRK'),
      sg.Input(key='K-NR-', enable_events=True, size=(20, 1))],
      [sg.Text(' Vards:'), sg.Input(key='K-VARDS-', enable_events=True, size=(20, 1))],
                    [sg.Text(' Uzvards:'), sg.Input(key='K-UZVARDS-', enable_events=True, size=(20, 1))],
                    [sg.CalendarButton('Apmeklēšanas datums',target='K-DATUMS-', format='%Y-%m-%d'),
                    sg.Input(key='K-DATUMS-', enable_events=True, size=(20, 1))],
                    [sg.Button('Ievadīt klientu'), sg.Exit('Atcelt')]]
          return list(izkarto_pers)
                                                                   =========== main
                                                                        = = = dati saskarnei
                                                              # ==================================================== izkaartojums
                sg.Input(key='P-NR-', size=(20, 1))],
                [sg.Input(key='P-DATUMS-', size=(20, 1)), sg.CalendarButton('Termiņš', target='P-DATUMS-',
                                                    default_date_m_d_y=(1, None, 2022))],
                [sg.Button('Ievadīt preci'), sg.Exit('Atcelt')]]
                                                          # ==================================================== tabulaacijas
       sg.Tab("Darbinieki", darbinieks.layout_pers(darbinieku_kod, key_li), key='-TABD-'),
       sg.Tab("Klienti", klients.layout_pers(klientu_kod, key_li), key='-TABK-'),
       sg.Tab("Preces", layout_preces, key='-TABP-')
                          # ==================================================== Notikumi:
```

```
126
vardnic_dati = {
127
128129
130
}
131
vardnic_kodi = {
132
133
134
135
}
136
vardnic_key_ievad = {
137
138
139
140
}
141
while event != sg.WIN_CLOSED and event != 'Atcelt':
142
143
144
145
146
147
148
149
150
151
152
153
154
155
156
157
158
159
160
161
162
163
164
165
166
167
168
169
170
171
172
173
174
175
176
177
178
179
180
181
182
183
184
185
186
187
188
189
190
191
192
193
194
195
196
197
198
199
200
201
       '-NRD': darbinieki,
        '-NRK': klienti,
        '-NRP': preces
       '-NRD': darbinieku_kod,
       '-NRK': klientu_kod,
       '-NRP': precu_kodi
      '-NRD': ('D-NR-', 'D-VARDS-', 'D-UZVARDS-', 'D-DATUMS-'),
      '-NRK': ('K-NR-', 'K-VARDS-', 'K-UZVARDS-', 'K-DATUMS-'),
      '-NRP': ('P-NR-', 'P-DATUMS-')
      event, values = window.read() if event in key_li: # meklee mob nr vai kodu
         data = variable_data[event] kodi = vardnic_kodi[event]
          key_ievad = vardnic_key_ievad[event]
         iauns = 1text event = event # viens no ('-NRD', '-NRF', '-NRP')n =kodi.index(values[event][0]) # atrod rindu ar izveleto numuru
          i=0
          for text_event in key_ievad: # klientam ('K-NR-', 'K-VARDS-', 'K-UZVARDS-', 'K-DATUMS-')
             values[text_event] = dati[nr][i] #nr rindaa kolonas i
             jauns.append(values[text_event])
             window[text_event].update(values[text_event]) # atjauno, lai redzetu teksta lauka
           i = i + 1if event == '-NRD': # darbin mob.nr
             darbinieki=dati # darbinieku dati
         elif event == '-NRK': # klientu mob.nr
            klienti=dati # klientu dati
          else:
             preces=dati
        elif event in key_ievadi: # kad ievadiits teksta laukaa
          dati = vardnic_dati['-NR'+event[0]] #'-NRD', '-NRK', '-NRP')
          kodi = vardnic_kodi['-NR'+event[0]]
          key_ievad = vardnic_key_ievad['-NR'+event[0]]
          i = 0 #key_ievad=('D-NR-', 'D-VARDS-', 'D-UZVARDS-', 'D-DATUMS-')
         jauns = \overline{1} for text_event in key_ievad:
            jauns.append(values[text_event])
            window[text_event].update(values[text_event]) # atjauno, lai redzetu teksta lauka
            i = i + 1 elif event == "Ievadīt klientu": # nospiesta poga "Ievadīt"
         if len(jauns) >= 4 and \overline{ } not in jauns:
             sg.popup(jauns, background_color='#007733')
            flag = False for r in dati:
               try:
                 nr = r.index(jauns[0]) ### meklee numuru sarakstaa
                \rm{flag} = \rm{True} except:
                 pass
             if flag:
               for k in range(4):
                datif[nr + 1][k] = jauns[k] else:
               dati.append(jauns)
             klients.saglaba(dati)
          else:
             sg.popup('Kļūda', 'Aizpildīt visus laukus', background_color='#FF0000')
       elif event == 'Ievadīt dienas': # nospiesta poga "Ievadīt"
         if len(jauns) >= 4 and " not in jauns:
             sg.popup(jauns, background_color='#007733')
            flag = False for r in dati:
               try:
                 nr = r.index(jauns[0]) ### meklee numuru sarakstaa
                flag = True
               except:
                 pass
```

```
202
203
204205
206
207
208
209
              if flag:
                 for k in range(4):
                  dati[nr + 1][k] = jauns[k] else:
                 dati.append(jauns)
              darbinieks.saglaba(dati)
           else:
              sg.popup('Kļūda', 'Aizpildīt visus laukus', background_color='#FF0000')
     window<sub>Close</sub><sup>()</sup>
```
#### 5. **Atkļūdošanas un akcepttestēšanas pārskats**

*SR: Veic programmatūras vienību izstrādi un vienībtestēšanu, izstrādājamās programmatūras vienību apvienošanu, integrācijas un akcepttestēšanu atbilstoši izstrādātajai programmatūras prasību specifikācijai un projektējuma aprakstam. (T.A. 2.4.6.)*

#### **5.1.Vienībtestēšana**

Ir sastopams testēšanas veids, kurā kodu sadala vienībās un testē katru vienību atsevišķi, lai pārbaudītu un apstiprinātu, ka vienība strādā, kā paredzēts. Šo testēšanu parasti veic paši izstrādātāji, veidojot kodu. Vienības var būt: metode, funkcija, objekts.

Vienībtestēšana ir baltās kastes testēšanas paveids. Baltās kastes programmēšanā testētājs zina iekšējo programmas kodu un struktūru, pārbauda lielākoties datu plūsmu no ievaddatiem līdz izvaddatiem, vai pareizi norit nelielo vienību darbība, pārbaudot iespējamās ievades un izejas datus.

Vienībtesti ir automātiskie un pašrocīgie, kuros pārbauda programmas darbības sazarojumus, ciklus, funkcijas, kopējo datu pārskatu.

- Labā prakse vienībtestēšanā:
- testēšanas gadījumiem jābūt neatkarīgiem;
- testēšanas gadījumi nav pārāk sarežģīti un lieli, citādi jāpatērē pārāk daudz resursu pārbaudei;
- veido skaidrus un testu izskaidrojošus nosaukumus testam;
- pirms veidot koda nākamo daļu izlabo testā notvertās kļūdas;
- testus veido, jau kodējot.

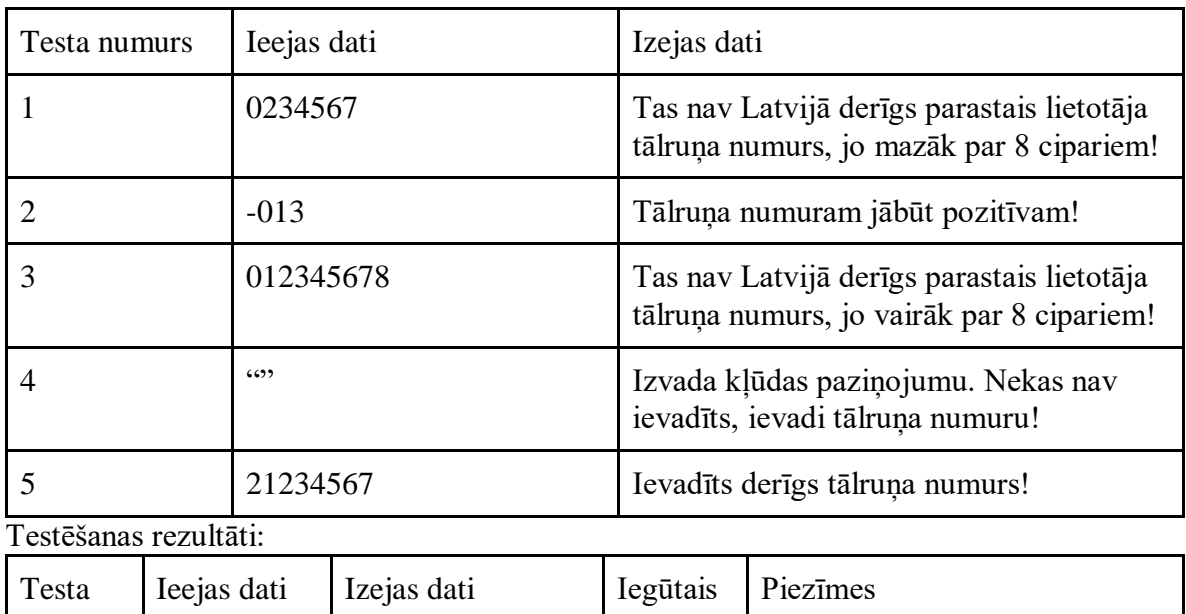

Testēšanas (piemērs) telefona numuram :

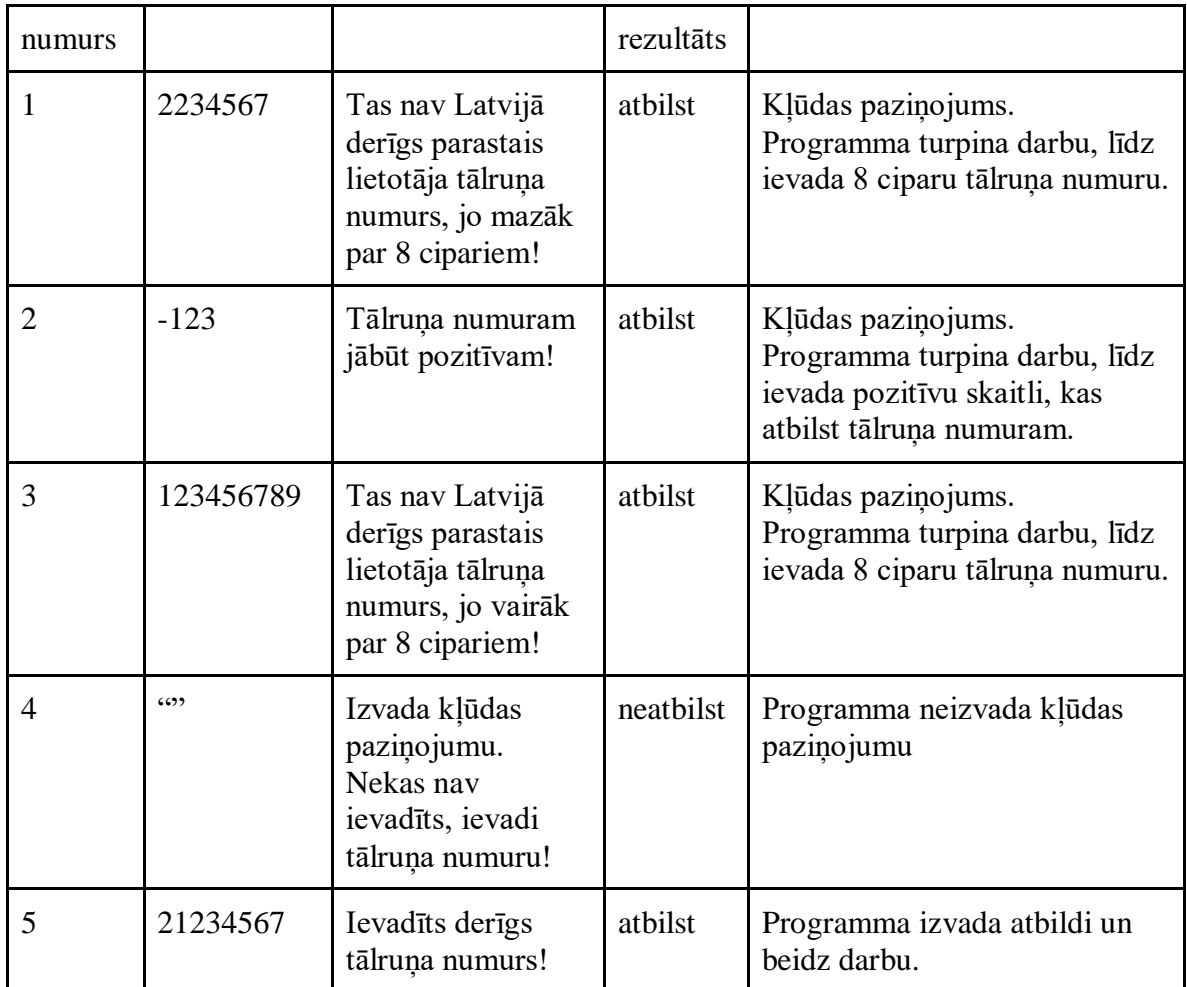

# **5.2.Akcepttestēšana**

Akcepttestēšana notiek programmas izstrādes beigās, kad pārbauda visu sistēmu, vai tā atbilst specifikācijai, vai tā ir pietiekama, vai darbojas korekti un ir gatava lietošanai. Tas ir melnās kastes testēšanas paveids, kad nevar izpētīt visu koda iekšpusē notiekošo, bet ievada datus un redz izvades rezultātu. Melnās kastes programmēšanā testētājs nezina detaļas par to, kas notiek vienības iekšpusē, vai neprot programmēt, bet zina ievaddatus un izvaddatus.

Pirms testēšanas jāizveido tabula ar visām programmas darbībām, kuras programmatūrai jāpiedāvā atbilstoši specifikācijai. Lietotāji pārbauda produktu un novērtē, vai tas strādā, kā aprakstīts.

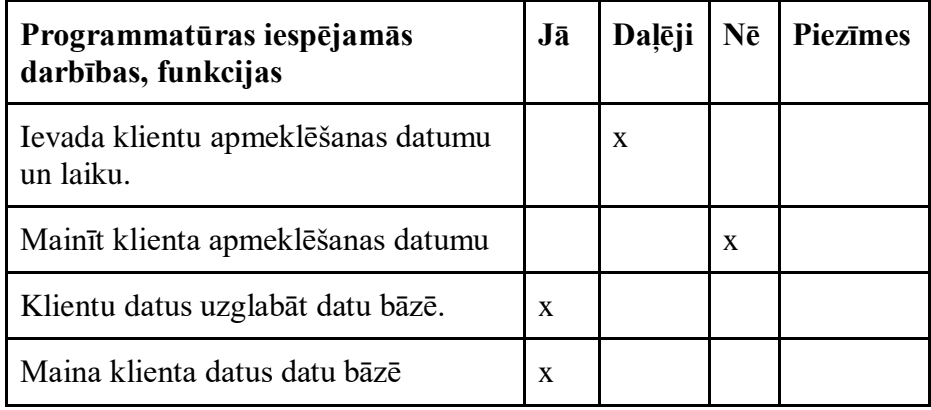

# **6. Lietotāja ceļvedis**

*SR: Izstrādā un prezentē izveidotās programmatūras vienkāršotu izvēršanas (t. sk. ieviešanas) plānu, lietotāja ceļvedi un uzturēšanas plānu, ievērojot tās lietotāju mērķauditorijas specifiku. (T.A.2.4.7.)*

Jāapraksta:

- 1. Ievads. Kam paredzēta programmatūra?
- 2. Programmatūras apraksts:
	- 2.1. Ko sistēma atbalsta, kādus pārlūkus?
	- 2.2. Kā var pieslēgties sistēmai?
	- 2.3. Kas notiks, ja pieslēdzas un kļūdās paroles vai lietotājvārda ievadē?
	- 2.4. Ko redz lietotājs savā lietotāja klasē?

3. Ieviešanas plānu, uzturēšanas plānu, lietotāju mērķauditorijas specifiku Piemērs:

Šīs sistēmas lietotāja ceļvedis ir paredzēts visām lietotāju klasēm – bet apskatītajā piemērā ir tikai viena klase, kosmētikas kabineta īpašniece.

Sistēma atbalsta Mozilla Firefox, Opera.

Lai pieslēgtos sistēmai, ir jāatver tīmekļa pārlūks un jāievada vietnes adrese. Tad jāievada lietotājvārds, parole un jānospiež uz pogu *pieslēgties*.

Ja pieslēdzas un kļūdās, lietotājvārda vai paroles ievadē parāda kļūdas ziņojumu "Nepareiza parole/lietotājvārds!".

Kosmētikas kabineta īpašnieces funkcijas: var aplūkot, ievadīt un mainīt klienta datus,

var aplūkot, ievadīt un mainīt pakalpojuma datus,

var aplūkot, ievadīt un mainīt izejvielu datus,

var aplūkot, ievadīt un mainīt darījuma datus.

Klienta dati: Pakalpojuma dati: Izejvielu dati: Darījuma dati:

Ieviešanas plāns – plāno, kā ieviest programmatūru dzīvē, nosakot konkrētus termiņus un mērķus, kā arī aprakstot konkrētās lietošanas grupas.

# **7. Piemērotās licences pamatojums**

*SR: Salīdzina atvērto kodu licences un to atšķirības, izmanto un piemēro atbilstošāko no licencēm savam programmatūras projektam. (T.A.3.1.4.)*

# **Atvērtā koda licences:**

- Licences bez autortiesību ierobežojumiem (Copyleft) licences jāizplata tikpat brīvi
	- o Aparatūrai
		- CERN OHL ( open hardware licence) līdzīgas atļaujas kā atvērtā pirmkoda programmatūrai)
		- TAPR OHL līdzīgas atļaujas kā atvērtā pirmkoda programmatūrai, bet atvērtā koda aparatūrai
	- o Vispārējas
		- GNU GPL (General Public License) nedrīkst piemērot papildu nosacījumus, kas slēptu kodu
		- CC Share Alike izveidoto darba atvasinājumus nedrīkst licencēt stingrāk
- Atļauju dodošas (permissive) licences
	- o MIT licence jānorāda atsauce uz autoru (*attribution*)
	- o Free BSD Berkley Software Distribution modificētās licences
	- o Creative Commons (CC) Attribution jānorāda atsauce uz autoru (*attribution*)

Atvērtā koda bibliotēka parasti nozīmē, ka kodu var mainīt, kopēt, publicēt, bet dažreiz autors ierobežo:

- Neaizsargātie darbi (public domain):
	- o lietot var visi bez ierobežojumiem,
	- o nav jāmaksā,
	- o nav autortiesību.
- Brīvprogrammatūras(freeware):
	- o lietot var visi, bet var neļaut kopēt, izplatīt un nepieejams kods,
	- o nav jāmaksā,
	- o ir autortiesības.
- Brīvā programmatūra (free software):
	- o lietot var visi, pat kopēt un izplatīt kodu,
	- o var prasīt ziedojumus, licence var aizliegt ierobežot atvasinātos darbus,
	- o ir autortiesības.
- Atvērtā pirmkoda programatūra (open-source software):
	- o lietot var visi, pat kopēt, mainīt tiešsaistēs grupās, bet var būt licence,
	- o kodu nav jāmaksā, bet par papildpakalpojumiem lietotājiem var prasīt apmaksu,
	- o ir autortiesības.

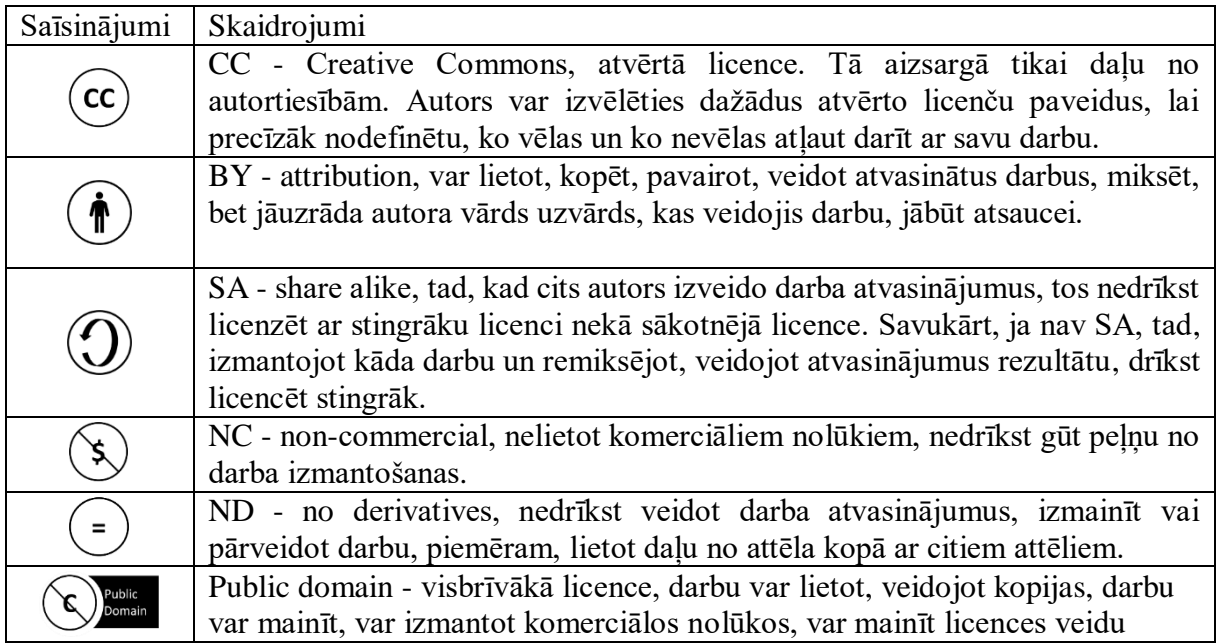

# **Darbā noteikti jābūt:**

# 1. **Datu bāzei ar vairākām tabulām:**

SR: 2.3.2. Plāno datubāzi, t. sk. izveido ER modeli konkrētā uzdevuma datu apstrādes risinājumam.

SR: 2.4.17. Izveido vienkāršu datu apstrādes programmatūru (sistēmu), datu uzglabāšanai izmantojot paša veidotu datubāzi ar vairākām tabulām.

# 2. **Vismaz viena bibliotēka un/vai API:**

SR: 2.4.10. Izmanto programmēšanas valodas un tās bibliotēku dokumentāciju un palīdzības sistēmu, lai patstāvīgi apgūtu citas to piedāvātās iespējas, kas nepieciešamas konkrētās programmatūras izstrādei.

SR: 2.4.11. Meklē un pievieno atvērtā koda bibliotēkas un lieto API (programmsaskarni) specializētu funkciju veikšanai sava programmēšanas projekta īstenošanai.

SR: 2.4.13. Izvēlas un lieto atbilstošas programmēšanas valodas konstrukcijas, datu tipus un dažādas bibliotēkas, veidojot programmas doto uzdevumu un problēmu risinājumam.

# 3. **Vismaz divām dažādām datu struktūrām:**

SR: 2.4.14. Izmanto dažādas datu struktūras (t. sk. masīvi, kopas, ieraksti, steks, rinda, saraksts, koks, grafs, datne) un ar tiem saistītos pamatalgoritmus.

SR: 2.4.19. Veido dotā uzdevuma (problēmas) risinājumu, izmantojot gatavus algoritmus un/vai pielāgojot vai kombinējot tos, un/vai izstrādājot jaunus algoritmus. Izprot un skaidro dažādu algoritmu darbību, pielāgo tos dažādām nestandarta situācijām, ja nepieciešams, veidojot jaunas datu struktūras.

# 4. **Lietotāja piekļuvei ar datu aizsardzību.**

SR: 3.1.2. Izmanto kriptogrāfijas metodes konkrētā uzdevuma risinājumā